# Introduction to Linux and Using CSC **Environment Efficiently**

<sup>4</sup>01011110101

10101010101111

> May 8 - 9, 2014 CSC, Espoo

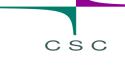

#### **Introduction UNIX**

# A slow-pace course for absolute UNIX beginners

May 8th, 2014

Lecturers (in alphabetical order): Tomasz Malkiewicz Atte Sillanpää Thomas Zwinger

SISL

#### Program

- 08:45 09:15 Morning coffee + registration
- 09:15 09:30 Introduction to the course (whereabouts, etc.)
- **09:30 10:00** What is UNIX/Linux: history and basic concepts (multi-user, multi-tasking, multi-processor)

- **10:00 10:45 Linux on my own computer:** native installation, dual-boot, virtual appliances (just theory)
- 10:45 11:30 A first glimpse of the shell: simple navigation, listing, creating/removing files and directories
- 11:30 12:30 lunch
- 12:30 13:15 File permissions: concepts of users and groups, changing permissions/groups
- 13:15 13:30 Text editors: vi and emacs
- **13:30 14:00 Job management**: scripts and executables, suspending/killing jobs, monitoring, foreground/background
- 14:00 14:15 coffee break
- 14:15 14:45 Setup of your system: environment variables, aliases, rc-files
- 14:45 15:45 A second look at the shell: finding files and contents, remote operations, text-utils, changing shells
- 15:45 16:15 Troubleshooter: Interactive session to deal with open questions and specific problems

# CSC

#### How we teach

- All topics are presented with interactive demonstrations
- Additionally, exercises to each of the sections will be provided
- The Troubleshooter section is meant for personal interaction and is (with a timelimit to 16:15) kept in an open end style

#### **Practicalities**

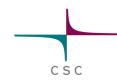

- Keep the name tag visible
- Lunch is served in the same building. You have lunch voucher(s) at the back of your name tag
- Toilets are in the lobby
- Network:
  - WIFI: eduroam, HAKA authentication
  - Ethernet cables on the tables
  - CSC-Guest accounts upon request
- Bus stops
  - Other side of the street (102,103) -> Kamppi/Center (note, underpass)
  - Same side, towards the bridge (194,195,503-6) -> Center/Pasila
  - Bus stops to arrive at CSC at the same positions, just on opposite sides
- If you came by car: parking is being monitored ask for a temporary parking permit from the reception (tell which workshop you're participating)
- Visiting outside: doors by the reception desks are open
- Room locked during lunch
  - lobby open, use lockers
- Username and password for workstations: given on-site

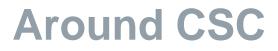

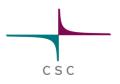

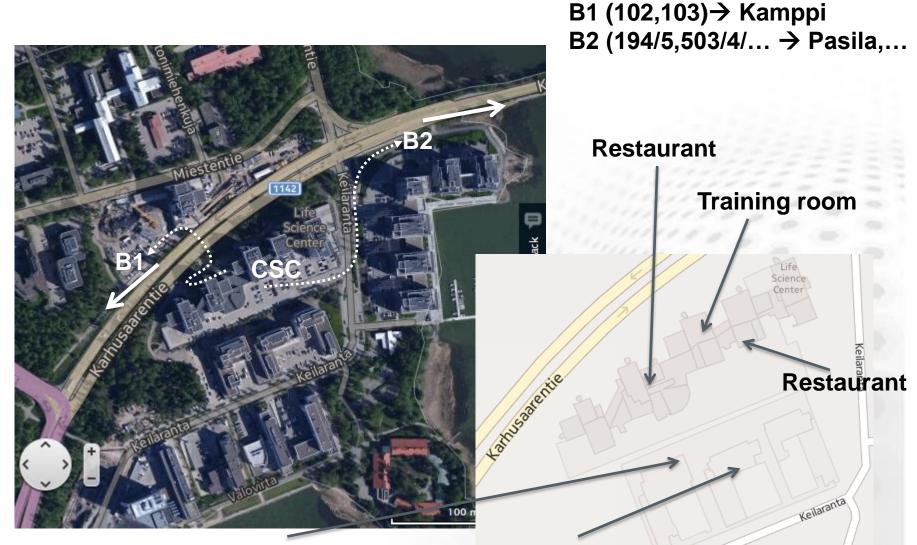

(K4 Salad bar) CSC present (THINK restaurant)

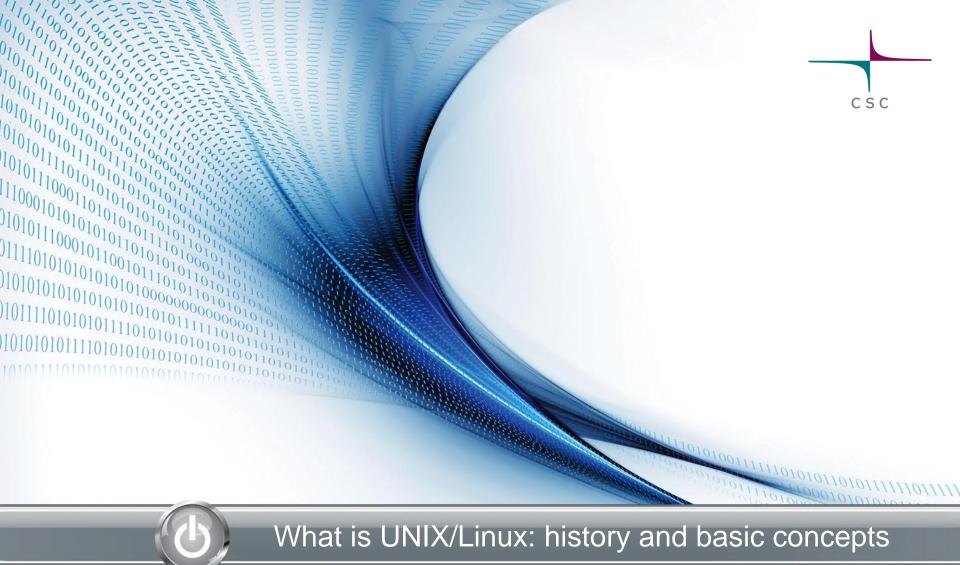

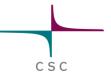

### From a technical point of view

- UNIX and Linux are:
  - Operating systems
  - Multi-user systems (esp. servers)
  - Multitasking systems
- UNIX has a large commercial branch:
  - $AIX^{\mathbb{R}}$
  - HP-UX®
  - SCO<sup>®</sup>, SGI-IRIX<sup>®</sup>, Solaris<sup>®</sup>, Digital-UNIX<sup>®</sup>
- But also open source:
  - E.g., Open-Solaris, Open-BSD

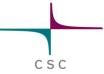

### From a technical point of view

#### Linux is not UNIX

- They share a common interface <u>POSIX</u> (Portable Operating System Interface) that is standardized by <u>IEEE</u>
- They diverge in their code-base:
  - Unix was developed at AT&T in the early 70's (Thompson, Ritchie)
  - Linux started in the 90's just 6 km from here in Computational Science Institute (Univ. Helsinki): Linus Torvalds
  - MINIX is a second open source UNIX-like operating system (some parallels to Linux)

#### A short history

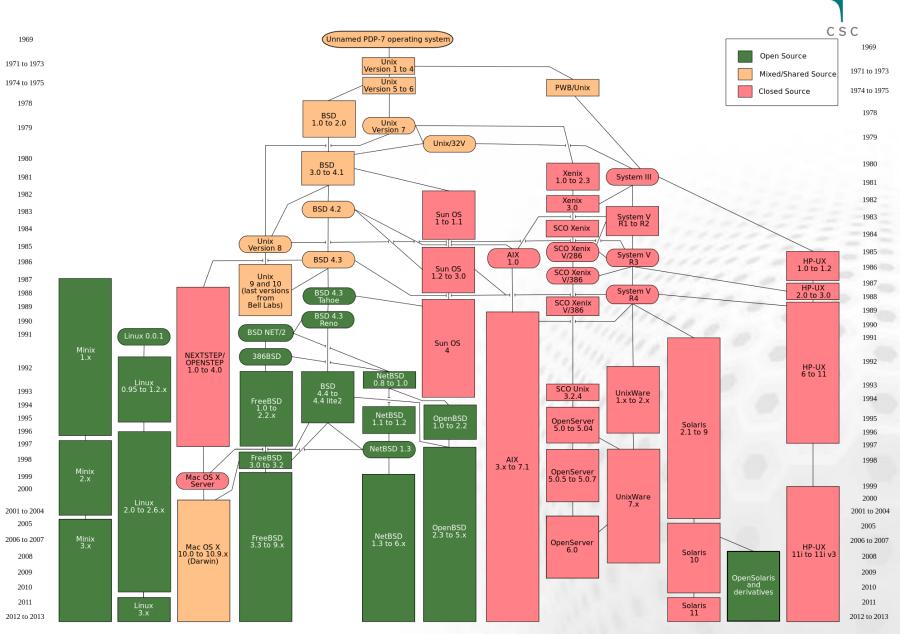

From http://en.wikipedia.org/wiki/File:Unix\_history-simple.svg (see license there)

# CSC

#### **OS** shares

| Category                              | Source                                                                               | Date   | Linux based                                                     | Other <u>Unix</u>                                                  | In-House             | <u>Windows</u>                                       | Other                  |
|---------------------------------------|--------------------------------------------------------------------------------------|--------|-----------------------------------------------------------------|--------------------------------------------------------------------|----------------------|------------------------------------------------------|------------------------|
| <u>Desktop,</u><br>laptop,<br>netbook | Net<br>Applications <sup>[3</sup><br>4]                                              | Jan-14 | 1.60%<br>( <u>Ubuntu</u> )                                      | 7.68% ( <u>OS X</u> )                                              |                      | 90.72% ( <u>XP</u> , <u>7</u> ,<br><u>Vista, 8</u> ) |                        |
| <u>Smartphone,</u><br><u>tablet</u>   | StatCounter<br>Global<br>Stats <sup>[35]</sup>                                       | Jan-14 | 44.95%<br>( <u>Android</u> )                                    | 33.70% ( <u>iOS</u> )                                              |                      | 1.79% ( <u>WP8, RT</u> )                             | 19.46<br>%             |
| <u>Server (web)</u>                   | W3Techs<br>[36][24]                                                                  | Jan-14 | 34.62%<br>( <u>Debian</u> ,<br><u>CentOS</u> ,<br><u>RHEL</u> ) | 32.48%<br>( <u>BSD, HP-</u><br><u>UX, Aix,</u><br><u>Solaris</u> ) |                      | 32.90% ( <u>W2K3,</u><br><u>W2K8</u> )               |                        |
| <u>Supercomput</u><br><u>er</u>       | <u>TOP500 <sup>[33]</sup></u>                                                        | Nov-13 | 96.4%<br>( <u>Custom</u> )                                      | 2.4% ( <u>UNIX</u> )                                               |                      | 0.4%                                                 | 0.8%                   |
| Mainframe                             | Gartner <sup>[31]</sup>                                                              | Dec-08 | 28% ( <u>SLES,</u><br><u>RHEL</u> )                             |                                                                    |                      |                                                      | 72%<br>( <u>z/OS</u> ) |
| <u>Gaming</u><br>console              | <u>Nintendo,</u><br><u>Sony,</u><br><u>Microsoft,</u><br><u>Ouya</u> <sup>[37]</sup> | Jun-13 | 0%<br>( <u>SteamOS,</u><br><u>Android</u> )                     | 29.6% ( <u>PS3</u> )                                               | 40.9% ( <u>Wii</u> ) | 29.5% ( <u>Xbox</u> )                                |                        |
| Embedded                              | UBM<br>Electronics<br><sup>[38]</sup>                                                | Mar-12 | <u>29.44%</u><br>( <u>Android,</u><br><u>Other</u> )            | 4.29% ( <u>QNX</u> )                                               | 13.5%                | <u>11.65%</u> (WCE 7)                                | 41.1%                  |

#### Source: <a href="http://en.wikipedia.org/wiki/Usage\_share\_of\_operating\_systems">http://en.wikipedia.org/wiki/Usage\_share\_of\_operating\_systems</a>

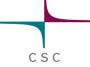

#### **OS** shares: TOP500

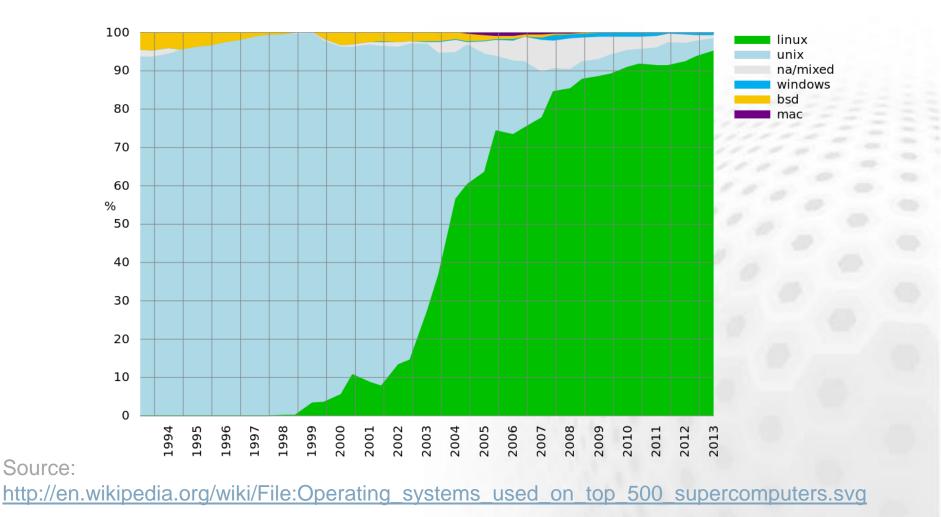

#### **Common features**

#### File system:

- Supporting: files, directories, device files
- later added: sockets (API's for inter-process communication) and symbolic links<sup>1)</sup>

- Similar layout (see next slide): directory tree
- Mounted (=external) devices appear within the same tree under *mount points*, e.g., /media/usb1
  - This is contrary to common default on Windows<sup>®</sup>, where different physical disks usually have different letters (C:, D:, etc.)

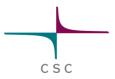

#### **Directory tree**

| /                                | Root-tree                                                              |  |  |  |  |
|----------------------------------|------------------------------------------------------------------------|--|--|--|--|
| /etc                             | System wide configuration                                              |  |  |  |  |
| /boot                            | Boot configuration, kernel image                                       |  |  |  |  |
| /dev                             | Device files                                                           |  |  |  |  |
| /home<br>/userid                 | Users' home directories                                                |  |  |  |  |
| /root                            | Root (=system administrator user) home                                 |  |  |  |  |
| /usr<br>/lib<br>/include<br>/bin | Distribution application<br>libraries<br>library headers<br>executable |  |  |  |  |
| /usr/local                       | O's les these south set of a set of the set of the set                 |  |  |  |  |
|                                  | Similar than usr with lib, include and bin for additional applications |  |  |  |  |
| /opt                             |                                                                        |  |  |  |  |

### **Linux distributions**

- Incredibly fast development
- Main trees:
  - Slackware/ Suse
  - RedHat/Fedora
  - Debian/ Ubuntu
- Countless spin-offs

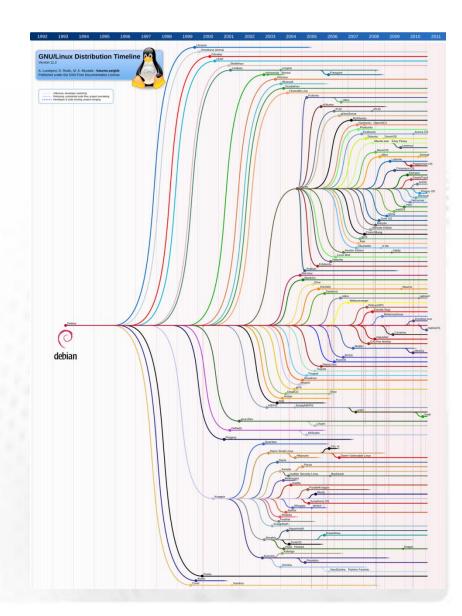

# CSC

### **Graphics on UNIX/Linux**

- X11 or X-Windows:
  - Common window system
  - Incompatible with Windows (needs emulator)
  - Possible on OS X as additional package (Mac)
  - Not efficient, if exported over low-bandwidth connections (use remote desktop, instead)
- Graphical User Interface (GUI):
  - X11 itself needs a window manager on top of it
  - Versatile GUI's: Gnome, KDE

Linux is possible to be deployed as a desktop OS

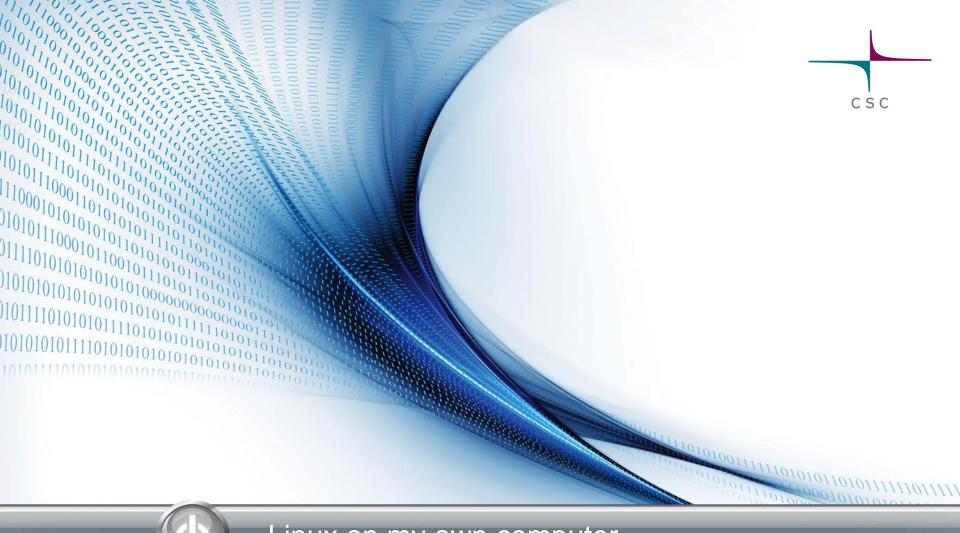

#### Linux on my own computer

1010101010101

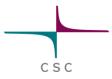

### Running your own Linux

#### Basically, three options:

- 1. Run native Linux on you computer
  - Includes the option of *dual boot* (two OS's side-by-side, but optionally booting into one of them)
  - Not recommended: run as live-system (boot from USB/CD)
- 2. Run it inside a Virtual Machine
- 3. Run it remotely over the network
  - Includes remote login and remote desktops
  - Depends on network connection

#### **Dual boot**

Boot loader in the beginning gives choice of which OS to load

- Pros:
  - native Linux works faster and all resources of computer are dedicated to a single OS
  - Windows file-system can be mounted
- Cons:
  - changing between OS's needs reboot of machine
  - Mounting of Linux/Unix file-systems on Windows at least problematic
  - More difficult process with new Unified Extensible
     Firmware Interface (UEFI) than older BIOS

#### **Dual boot**

- I have a Windows machine, what do I have to do to install Linux parallel (as dual boot) to it?:
  - 1. Provide a separate disk(-partition) on computer
    - It is possible (e.g., in Ubuntu) to install into existing Windows system, but you loose performance
    - Some installation medias allow for live-mode (Linux running from USB/CD) and have a repartitioning program within (always backup your data!)

- 2. Download the image of your favorite Linux distribution (see later)
- 3. Installation generally guides you also through bootloader configuration (tentative troubles with UEFI)

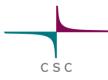

### **Virtual machines**

- Running an application inside your native OS that emulates hardware on which you can install another OS
- Pros:
  - Seamless integration of Linux (guest) in host system
  - Data exchange between guest and host
  - Suspend system (no new boot, leave applications open)
  - Backup and portability (copy to new computer)
- Cons:
  - Performance loss of guest system (SW layer between)
  - Shared resources between guest and host

### **Virtual machines**

- I have a Windows computer. How can I install Linux running in a Virtual Machine (VM)?
  - Make sure you have the hardware to support a VM (CPU, memory > 2GB, disk-space)

- 2. Download a VM software (see next slide) and install it
- 3. Download an image of your favorite Linux distribution (see later)
- 4. Mount the medium in your VM and install as if it would be a normal computer
- 5. Instead of 3+4: Download a ready made virtual appliance (~virtual computer system)

#### **Virtual machines**

- Two main vendors for VM packages:
  - <u>VMware™ Player</u> (free-of-charge)
    - Only max 4 cores supported in VM
  - Oracle (former Sun) <u>VirtualBox</u> (open-source)
     Supports even Vmware virtual disks

CSC

- Usually, additional tools (Vmware-tools) have to be installed
- Important to know the hardware, especially CPU type (32- or 64bit)

- Might need adjustments in BIOS

Virtual Appliances: Google or <u>FUNET</u>

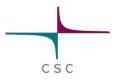

#### **Remote connection**

- From OS X:
  - ssh and X available like from a Linux machine
- From Windows ®:
  - Needs a ssh client: e.g. PuTTY
  - If graphics, needs a X11-emulator: e.g. Xming
- Remote desktops:
  - Needs a server running
  - Certain software (client + server)
  - CSC is maintaining such a service (see tomorrow): <u>NoMachine</u>, NX

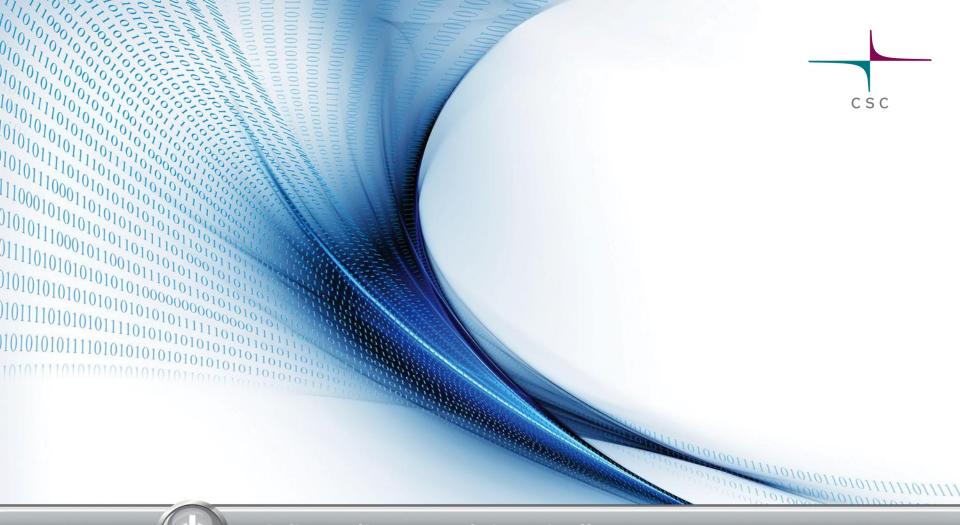

#### A first glimpse of the shell

#### Contents

- What is a shell?
- What is a command?
- Listing of directories

- Contents of a file
- Moving around
- Directories
- Files

#### What is a shell?

- "A shell in computing provides a <u>user</u> interface for access to an <u>operating</u> system's <u>kernel</u> services." (Wikipedia)
- Remote login:
  - Normally no GUI (Graphical User Interface)

- Text shell: Terminal with a set of commands
- Different flavours:
  - bash (default), tcsh (old default), zsh, cornshell, …

# CSC

#### What is a command?

- A command is a small program provided by the shell
- The over-all structure of a command is: command -option [optional input]
   Example:
  - ls -lsh /etc/init.d (we will see later)
- Case sensitive? Try: Ls -lsh /etc/init.d
  How to find a command? apropos list
  How to find all options? man ls

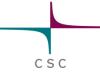

### **Listing of directories**

- Prints contents of a directory or information on a file
- Detailed list of directory:

ls -lthrd /etc/

- -1 displays additional information (detailed list in Windows)
- -h displays size in human readable format
- -t orders by date (use -r to reverse order, i.e., oldest first)
- -d keeps from going into sub-directories
- Only print directory/filenames matching a wildcard expression: ls -d /etc/\*.d
- Only print directory/filenames with a 4 char suffix: ls -1 /etc/\*.???

#### **Contents of a file**

#### Prints contents of file to screen: cat /etc/group

In to precede lines with line numbers

CSC

What if the file doesn't fit on the screen?:

Open a scrollable view of a file:

less /etc/group

- Press q to quit
- I to search forward, ? to search backwards
- n to find the next match, N for previous

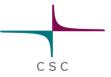

### **Moving around in directrories**

- <u>change</u> <u>directory</u>: print work directory: go to subdirectory:
- Relative path:
- Absolute path: Combination:

cd /etc/ pwd  $\rightarrow$ /etc cd ./init.d  $pwd \rightarrow /etc/init.d$ cd ../ pwd -> /etc cd /etc/init.d cd .../.../usr pwd -> /usr Where is my home?: cd or cd ~/

## **Creating and (re-)moving directories**

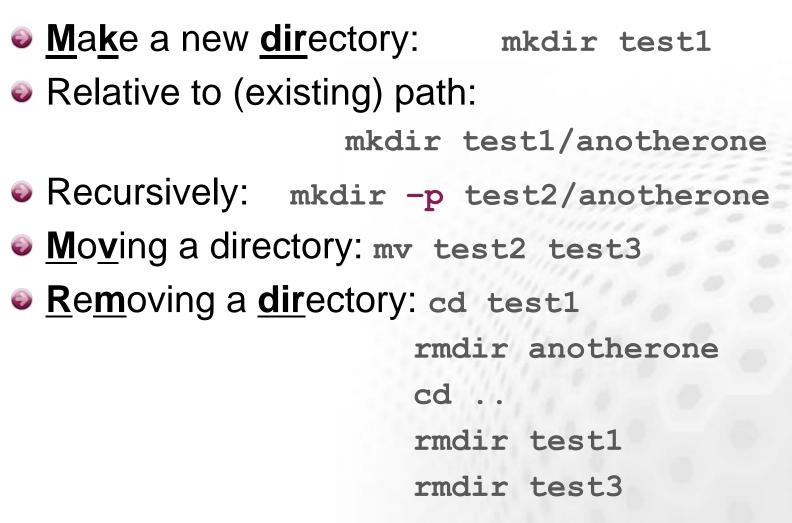

CSC

Recursively: rmdir -p test3/anotherone

## Creating/copying/(re-)moving files

- In UNIX: everything is text
- Redirecting output of command/programs into files:
  - echo "hello world" > mytest.txt
- Important: if file exists, it will be overwritten!
- Appending to existing files:
   echo "hello again" >> mytest.txt
   cat mytest.txt
   cat mytest.txt > othertest.txt

## Creating/copying/(re-)moving files

- <u>Copy</u> a file: cp mytest.txt othertest2.txt
   Same with directory: mkdir -p test/anotherone cp -r test test2
- Move a file (renaming): mv mytest.txt othertest3.txt mv othertest3.txt test2/anotherone
   Remove file(s): rm -f mytest.txt
   Remove recursively: rm -r test2

# CSC

#### **Further resources**

- CSC's online user guide: <u>http://research.csc.fi/csc-guide</u>
- All the man-pages of the commands mentioned in these slides
- The UNIX-wiz sitting by your side
- Else:
  - <u>http://www.ee.surrey.ac.uk/Teaching/Unix/index.html</u>
  - <u>http://en.wikipedia.org/wiki/List\_of\_Unix\_utilities</u>

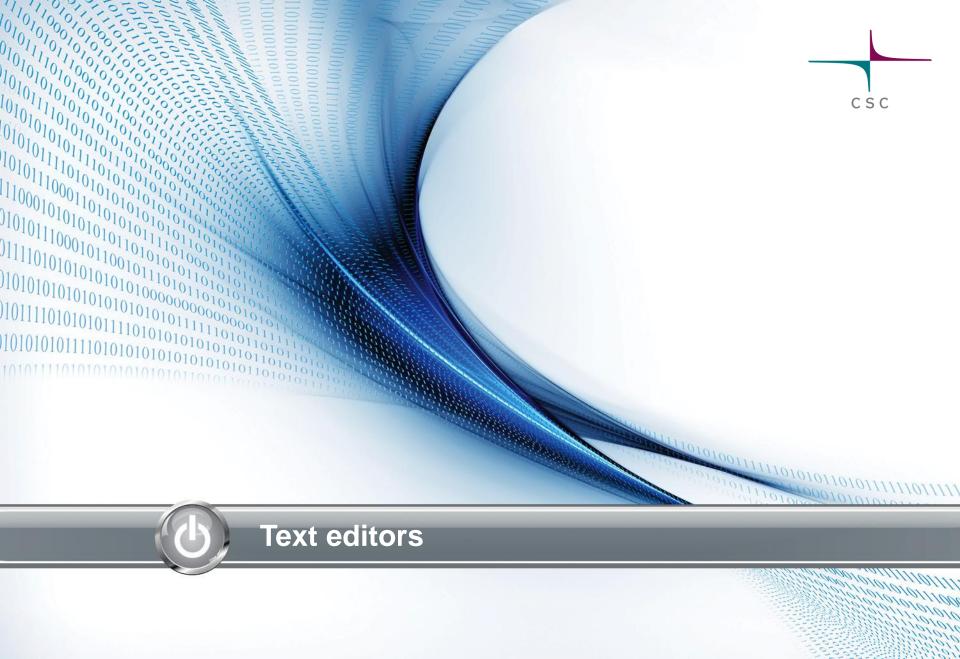

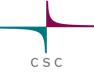

### **Texteditors: vi**

#### Default on each system:

- mkdir test
- cd test
- cp /etc/group lala
- vi lala
  - Delete char: X
  - Delete line: dd
  - Insert-mode: i

| ~     |       |       |         |          |      | Terminal – |  |
|-------|-------|-------|---------|----------|------|------------|--|
| File  | Edit  | View  | Search  | Terminal | Help |            |  |
| root  | x:0:  |       |         |          |      |            |  |
| daemo | on:x: | 1:    |         |          |      |            |  |
| bin:> | (:2:  |       |         |          |      |            |  |
| sys:> | <:3:  |       |         |          |      |            |  |
| adm:> | <:4:y | ourus | erid    |          |      |            |  |
| tty:> | <:5:  |       |         |          |      |            |  |
| disk  | x:6:  |       |         |          |      |            |  |
| lp:x: | 7:    |       |         |          |      |            |  |
| mail  | :x:8: |       |         |          |      |            |  |
| news  | x:9:  |       |         |          |      |            |  |
| uucp  | :x:10 |       |         |          |      |            |  |
| man:> | (:12: |       |         |          |      |            |  |
| ргоху |       |       |         |          |      |            |  |
| kmem: |       |       |         |          |      |            |  |
| dialo |       |       |         |          |      |            |  |
| fax:> |       |       |         |          |      |            |  |
| voice |       |       |         |          |      |            |  |
|       |       |       | ruserio |          |      |            |  |
| flop  |       |       |         |          |      |            |  |
| tape  |       |       |         |          |      |            |  |
|       |       |       | userid  |          |      |            |  |
|       |       | 9:pul |         |          |      |            |  |
| dip:> | <:30: | youru | serid   |          |      |            |  |
|       |       |       |         |          |      |            |  |

- New line above (below): O (o)
- Exit insert.mode: ESC
- Undo: u -Search: / and n to continue

lines. 967 characters

- Write and quit: :wq

### **Texteditors: emacs**

- Almost on any system
- More WYSIWYG
- Menu-buttons

emacs lala

- Delete char: DEL
- Delete line: CTRL + K
- Query-replace: ESC + %
   then enter expressions
   press ! for auto replace

| ~                                                                                      |                                                                                                    |                                                                                                    |                               | е         | macs@      | zwing  | e <b>r-VM</b> | 1 |      |   |  | - + | × |
|----------------------------------------------------------------------------------------|----------------------------------------------------------------------------------------------------|----------------------------------------------------------------------------------------------------|-------------------------------|-----------|------------|--------|---------------|---|------|---|--|-----|---|
| File                                                                                   | Edit                                                                                                    | Options                                                                                                    | Buff                          | ers Tools | 6 Help     |        |               |   |      |   |  |     |   |
| а.                                                                                     | Ð.                                                                                                    | <b>X</b>                                                                                                    |                               |           | <b>%</b> ( | 26     | Q             | 8 | ŶIJŶ | 2 |  |     |   |
| ne<br>wh<br>ml<br>ss<br>av<br>av<br>pu<br>ut<br>rt<br>sa<br>vb<br>ha<br>po<br>sa<br>md | etdev:<br>hoopsi<br>locate<br>sh:x:1<br>vahi-a<br>vahi:x<br>ulse:x<br>ulse:a<br>tempte<br>tkit:x<br>aned:x<br>boxsf:<br>aldaem<br>owerde<br>ambash<br>dm:x:1<br>ouruse | x:113:<br>e:x:114:<br>e:x:115:<br>16:<br>uutoipd:><br>::118:<br>c:ccess:x:<br>er:x:121:<br>::122:<br>::122:<br>::123:<br>x:124:<br>bon:x:125:<br>v:x:124:<br>bon:x:125:<br>are:x:125:<br>constants | :117:<br>120:<br>5:<br>27:you |           |            |        |               |   |      |   |  |     |   |
| :                                                                                      |                                                                                                    | oup                                                                                                    |                               | Bot L67   |            | ndamen |               |   |      |   |  |     |   |

- Search: CTRL + S
- Save: CTRL + X followed by CTRL + S
- Exit: CTRL + X followed by CTRL + C

#### **Texteditors: nano**

- ^x (Ctrl-x) to exit (prompts for save)
- ^o to save without exiting
- Depending on the system, you may want to use other editors: gedit, ed, ...

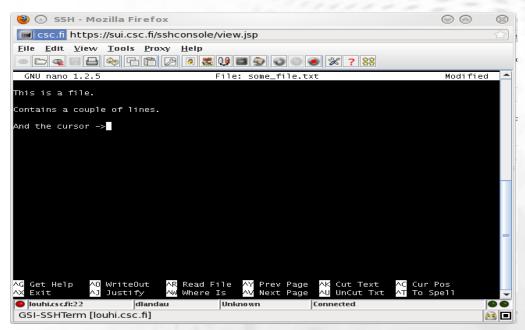

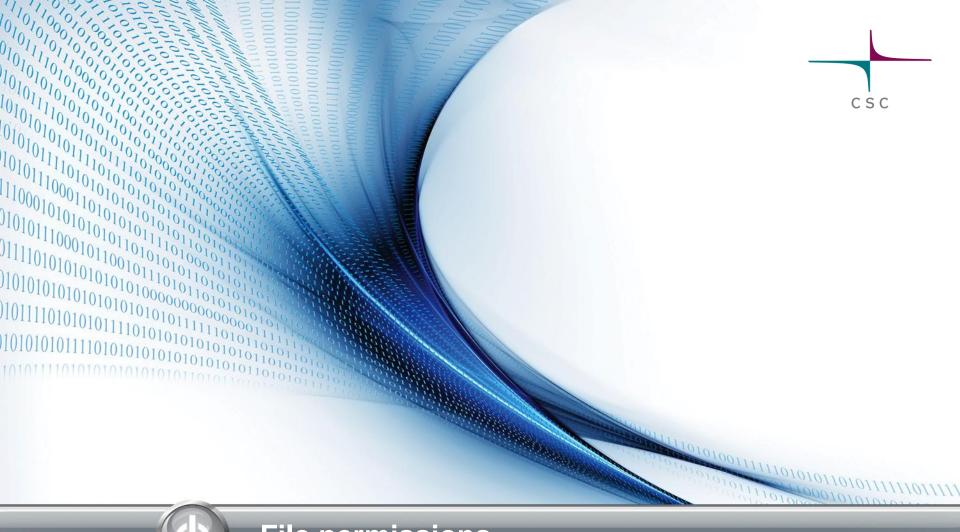

#### **File permissions**

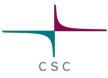

#### **File permissions**

- UNIX distinguishes between users, groups and others
  - Check your groups: groups
- Each user belongs to at least one group
- ls -l displays the attributes of a file or directory

-rw-r--r-- 1 userid groupid 0 Jan 29 11:04 name type of thers

 $\mathbf{r} = read, \mathbf{w} = write, \mathbf{x} = execute$ 

The above configuration means: user can read + write, group and all others only read

### **File permissions**

#### Changing permissions with chmod

- > ls -l lala
- > rw-r--r-- 1 userid groupid 0 Jan 29 11:04 lala
- > chmod o-r,g+w,u+x lala
- > ls -l lala
- > rwxrw---- 1 userid groupid 0 Jan 29 11:04 lala
- > chmod u-xrw lala
- > less lala

#### Changing group chgrp and user chown

- > chrgp othergrp lala
- > chown otherusr lala
- > ls -l lala
- > rwxrw---- 1 otherusr othergrp 0 Jan 29 11:04 lala

#### **File permissions**

- You can make a simple text file to be executed your first script
- Open file befriendly.sh and insert following lines:

```
#!/bin/bash
echo "Hello and welcome"
echo "today is:"
date
echo "have a nice day"
```

CSC

Change to executable:

Execute: > chmod u+x befriendly.sh

> ./befriendly.sh

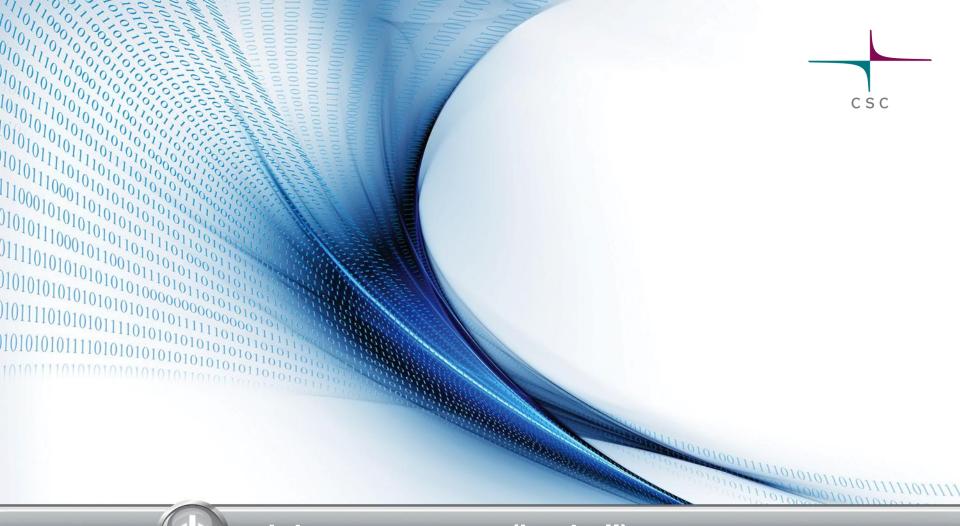

#### Job management (in shell)

- By default commands (jobs) are run in foreground > emacs newfile
- Try to enter something in your shell
  - does not respond
  - emacs blocks the shell as long as you do not quit it

- Killing a job: in shell press Ctrl + C
  - That is not recommended
  - Usually only when program hangs

#### Launch again into foreground

- > emacs newfile
- Type something into emacs
- Suspending a job: in shell press Ctrl + Z

- Shell reports on stopped job
- type a command into the shell: > ls –ltr
- Try to type something into emacs
- The process of emacs is suspended, hence does not accept any input

- Sending to background: > bg
  - type a command into the shell: > ls –ltr

- type something into emacs
- It works now
- Fetching back to foreground: > fg
  - Shell is blocked again
  - emacs accepts input (but exit)
- Launching directly into background:
  - > xterm -T "no 1" &
  - > xterm -T "no 2" &

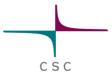

#### Listing jobs of shell: > jobs

| [1] - Running | xterm -T "no 1" & |
|---------------|-------------------|
| [2]+ Running  | xterm -T "no 2" & |

- Explicitly bring to foreground: > fg %2
  - Send it back again: Ctrl + Z > bg
- Silling job: > kill −9 %2

> jobs

 [1] - Running
 xterm -T "no 1" &

 [2]+ Killed
 xterm -T "no 2"

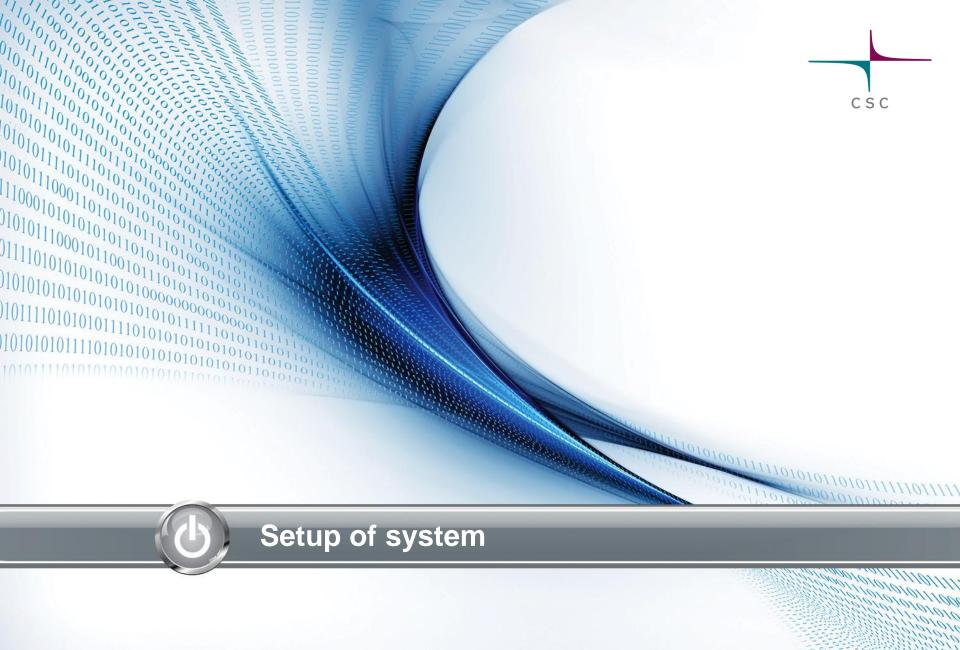

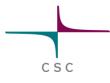

#### **Environment variables**

- Concept of global information, accessible within the shell
- Most of those variables are being set by the system
- How can I show them?
  - > printenv > myvariables.txt
  - > less myvariables.txt

or

> printenv| less
search for HOME (using /HOME)

## Environment variables

HOME is the environment variable that contains the path to your home-directory CSC

- How to refer to the contents of an environment variable?
  - > echo \$HOME
  - > cd \$HOME (is the same as cd ~/)
- How to set my own variable:
  - (ba)sh: export MYVARIABLE="whatever you like"
  - (t)CSh<sup>1)</sup>: setenv MYVARIABLE "whatever you like"

<sup>1)</sup> in tcsh a simple setenv (without further arguments) displays all environment variables that have been set

#### **Environment variables**

Important variables <sup>1</sup>:

- HOME contains the path to your home-directory
- USERNAME contains your login ID
- **PATH** contains all search-paths for executables
- PWD contains current directory (same as pwd command would display)
- LD\_LIBRARY\_PATH contains search-paths for shared objects (runtime libraries)

#### How to change shell

- If installed, it usually is enough to just type the command of the shell: > tcsh
- See what shell is running:
  - If default shell is used: > echo \$SHELL
  - If one is loaded upon: > ps

| PID TTY     | TIME CMD      |
|-------------|---------------|
| 26111 pts/4 | 00:00:00 bash |
| 26703 pts/4 | 00:00:00 tcsh |
| 26778 pts/4 | 00:00:00 ps   |

- Exit a currently loaded shell: > exit
- How to find one's default shell:
  - > less /etc/password (search for user-ID)

### **System initialization**

- Usually done by special files:
  - System wide setup files in /etc (don't touch 'em)
  - Files in your \$HOME-directory (they are at your service)
  - So, where are they? > ls -d .\*

| .bashrc | .config  |
|---------|----------|
| .emacs  | .emacs.d |
| .local  | .profile |
| .ssh    |          |

- The preceding dot hides them from normal ls (option –a reveals hidden files)
- Exact list depends on Linux distribution

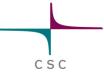

#### Creating your own command

- You can define your own command using an alias, either directly in the shell:
  - > alias hello='echo "hello world"'
  - > hello
- Or put the line into .bashrc
  - Next time you open a new bash-shell you will have the new command
  - Suggestion for something more useful:
    - > alias ltr='ls -ltrh'
    - > ltr

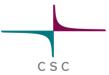

#### **Creating your own command**

- You can execute scripts and executables
- Earlier we created the file befriendly.sh
  - > mkdir bin
  - > mv befriendly.sh bin
- If you now want to run the script:
  - > bin/befriendly.sh
- That is complicated, hence
  - > export PATH="\$PATH:\$HOME/bin"
  - > echo \$PATH

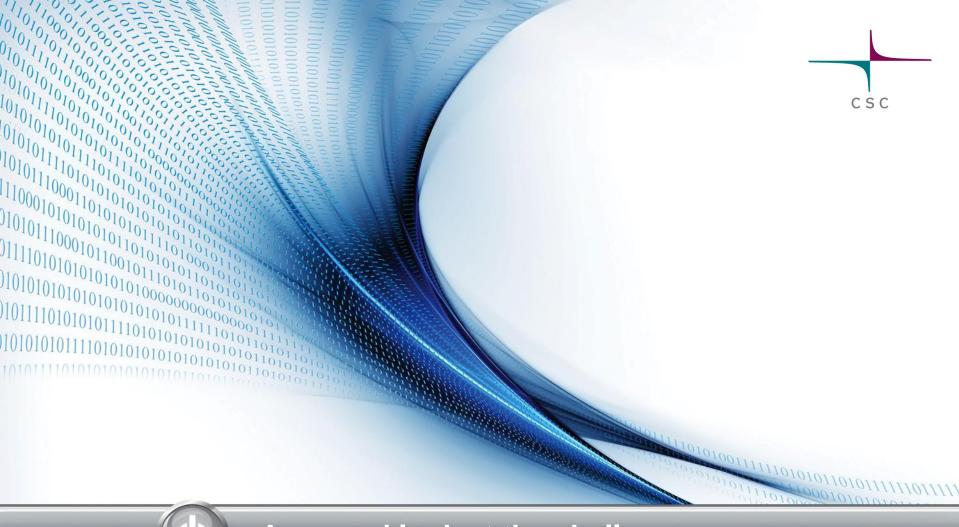

#### A second look at the shell

## Finding stuff (1)

- The hard way: cd yourself through the tree and ls
- The elegant way:
  - > find /etc -name "\*.conf" -print
    - Finds all config file in the /etc-tree
- The alternative (needs an updated index):
  - > locate \*.conf

## Finding stuff (2)

#### Finding expressions inside files:

- For instance, we want to know all files in the directory /etc/init.d that contain keyword "network": > grep network /etc/init.d/\* CSC

- Or recursively: > grep -r network /etc
- Getting rid of noise:

> grep -r network /etc 2> /dev/null

- Piping of output:
  - Instead of re-directing into files, output can be piped in a chain of commands:

> grep -r network /etc 2> /dev/null| grep start| less

### Managing space

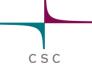

- How much space is left on my filesystem?
  - > df -h

| Filesystem | Size | Used | Avail | Use%        | Mounted on |
|------------|------|------|-------|-------------|------------|
| /dev/sda5  | 22G  | 20G  | 903M  | <b>96</b> % | /          |
| /dev/sda1  | 447M | 27M  | 396M  | <b>7</b> %  | /boot      |
| .host:/    | 12G  | 8.0G | 4.1G  | <b>66</b> % | /mnt/hgfs  |

What are the sub-directories that consume the most disk-space?

> du -sh ./\*

| 1.4M | bin       |
|------|-----------|
| 6.3M | core      |
| 44K  | Desktop   |
| 696M | Documents |
| 1.2G | Downloads |
|      |           |

## Login

- Only secure connections (no telnet, rlogin) are recommended
- Secure Shell (SSH):

ssh name@target.computer.fi -X

-X tunnels the graphical output

CSC

e.g. ssh trgnXX@taito.csc.fi -X

More details in tomorrow's course

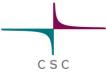

### **Remote copying**

#### scp is like cp, but used for remote transfer

> scp lala user@taito.csc.fi:'\$HOME'

- rsync works local as well as remotely and helps to keep two (remote) directories in sync:
  - > mv lala test
  - > rsync -avt test/ test2

This syncs everything in test with test2

Important: Do not drop trailing /

#### - Remotely:

> rsync -avt test user@taito.csc.fi:'\$HOME'

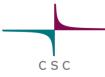

Here is a space

#### **Remote download**

- scp works also with remote computer as source:
  - > scp user@taito.csc.fi:'\$HOME/lala'
- If you know a source (=URL) on the internet<sup>1</sup>:
  - Usually: Open browser and download
  - Not possible/recommended to use a graphical browser on a remote system
  - Elegantly from the shell:

> wget http://ftp.gnu.org/gnu/hello/hello-2.7.tar.gz

## (De-)compressing files

- Storage and copying of large files: make them smaller
- Several formats supported:
  - gzip (GNU zip ): .gz
  - zip. .zip
  - bzip2. .bz2, .bz

## (De-)compressing files

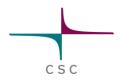

#### GNU zip:

Inflate: > ls -l \*.gz
> gunzip hello-2.7.tar.gz
> ls -l \*.tar
Compress: > gzip hello-2.7.tar
> ls -l \*.gz

#### ● ZIP:

Compress: > zip myvar.zip myvariables.txt
Directories: > zip -r test.zip test
Listing: > unzip -1 myvar.zip
Inflate: > unzip myvar.zip

## **Archives of files**

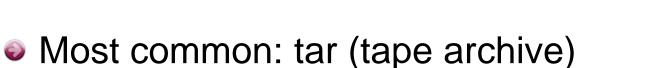

- Take whole sub-tree and make a single file
  - > tar cvzf myfirsttarfile.tar /etc/init.d
    - c create new archive
    - $\mathbf{o} \mathbf{v}$  verbosity
    - z gunzip simultaneously
    - f target file
- Check contents (and simultaneously gunzip):
  > tar tvzf gunzip hello-2.7.tar.gz
- Unpack (and simultaneously gunzip):
  - > tar xvzf gunzip hello-2.7.tar.gz

More tools (discussed tomorrow)

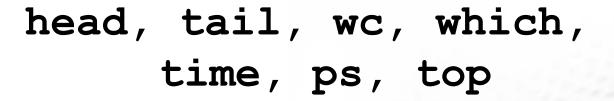

CSC

# sed, sort, uniq, cut, paste, awk, alias

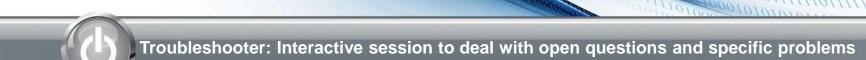

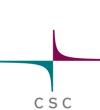

## Using CSC Environment Efficiently

#### May 9th, 2014

Lecturers: Tapani Kinnunen Tomasz Malkiewicz Kimmo Mattila Atte Sillanpää Thomas Zwinger

SISU

## Program

- 09:00 09:10 Welcome
- 09:10 09:15 CSC at a glance
- 09:15 09:45 How to connect: how to access CSC's computers
- **09:45 10:00** *Coffee break*
- 10:00 10:30 Installation session: helping with installation of NX client, PuTTy, ...

CSC

- **10:30 11:15 Scientist's User Interface (SUI)**: introduction to web-based access to CSC's services
- 11:15 12:15 Introduction to Unix: a basic guide to use the shell
- 12:15 13:15 Lunch
- (12:50-13:15 Supercomputer's tour for those who are interested)
- 13:15 13:45 CSC's computing environment: different platforms, module system
- **13:45 14:15** Coffee break
- 14:15 15:00 Running your jobs: resource-management (a.k.a. batch job) systems
- 15:00 15:30 Compiling your program (writing makefile, linking, debugging)
- 15:30 15:45 Science services at CSC: a short introduction

**15:45 - 16:15 Troubleshooter**: Interactive session to deal with open questions and specific problems

## **Practicalities**

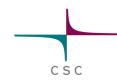

- Keep the name tag visible
- Lunch is served in the same building. You have lunch voucher(s) at the back of your name tag
- Toilets are in the lobby
- Network:
  - WIFI: eduroam, HAKA authentication
  - Ethernet cables on the tables
  - CSC-Guest accounts upon request
- Bus stops
  - Other side of the street (102,103) -> Kamppi/Center (note, underpass)
  - Same side, towards the bridge (194,195,503-6) -> Center/Pasila
  - Bus stops to arrive at CSC at the same positions, just on opposite sides
- If you came by car: parking is being monitored ask for a temporary parking permit from the reception (tell which workshop you're participating)
- Visiting outside: doors by the reception desks are open
- Room locked during lunch
  - lobby open, use lockers
- Username and password for workstations: given on-site

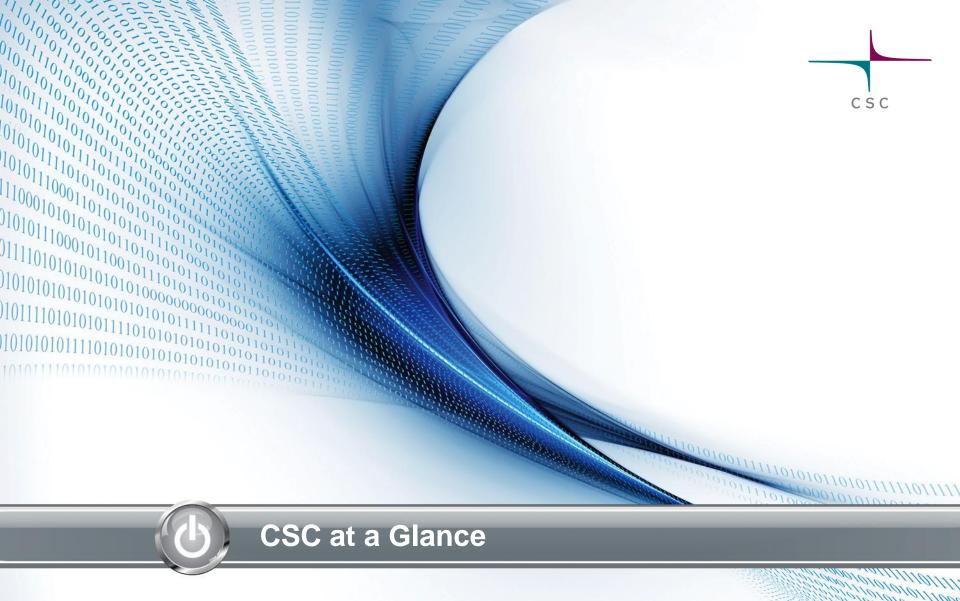

## CSC?

- Non-profit company owned by Ministry of education and culture
- Services mainly free (as in beer) for researchers
- 4250 registered users (2012)
- Applications, computational capacity, user support, FUNET, information management services, data services
- Participating in 18 EU projects

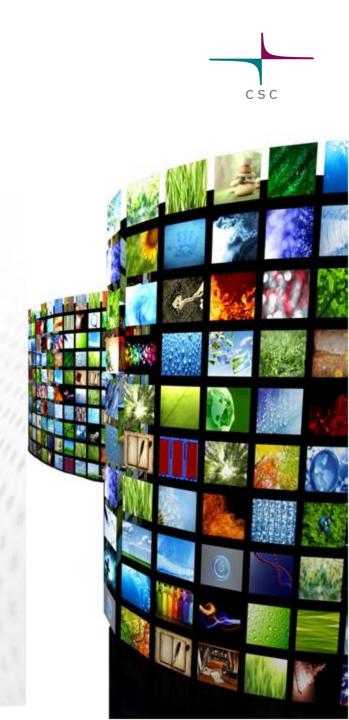

## Internationally competitive research environments and e-Infrastructures

#### Collaboration with majority of European computing centers

International research network organizations:

NORDUnet, TERENA, GÉANT (GN3)

European research infrastructures and supporting projects:

Selixir, Clarin, Envri

- International HPC projects and GRID-organizations:
  - Nordic e-Infrastructure Collaboration (NeIC), PRACE, EGI-Inspire, HPC-Europa2
- European e-Infrastructure policy initiatives :

e-Infranet, e-Infrastructure Reflection Group (e-IRG)

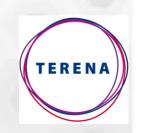

CSC

HPC-Europa2

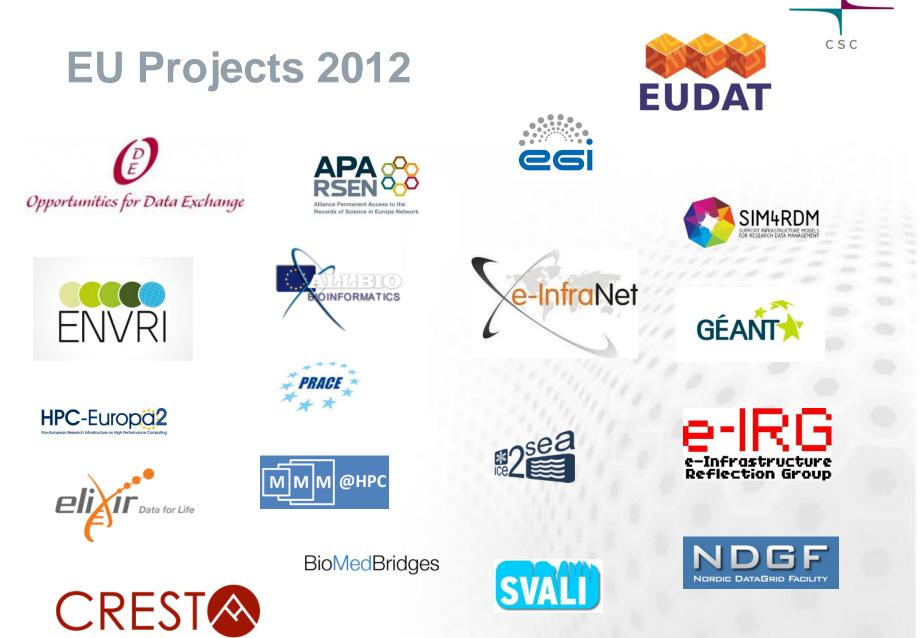

COLLABORATIVE RESEARCH INTO EXASCALE SYSTEMWARE, TOOLS & APPLICATIONS

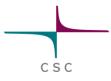

## Datacenter CSC Kajaani

- CSC's modular Data Center in Kajaani. Modern and reliable infrastructure (national power grid, roads, airline connections, data networks)
- The Funet Network ensures excellent networking capabilities around the world
- Place for CSC's next supercomputers with other CSC customer systems
- Cost-Efficient Solution Sustainable and Green Energy Supply

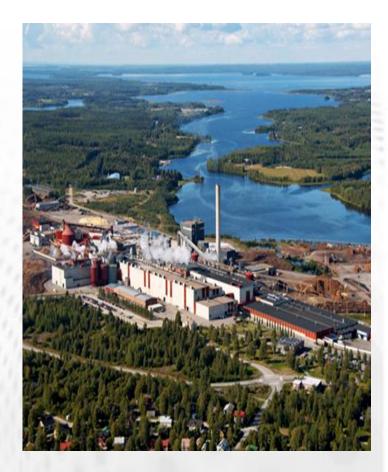

# Software offered by CSC

- Large selection (200+) of scientific software and databases <u>www.csc.fi/english/research/software</u>
- Selection based on researchers' needs
- Majority available for no additional cost others: consortia
- Benefits from centralization (license costs, maintenance, training, continuity one access point)
- NoMachine remote desktop
- Scientist's User Interface: <u>https://sui.csc.fi</u>

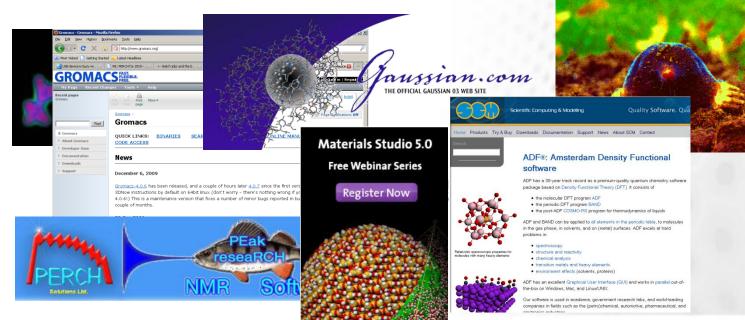

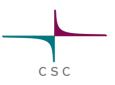

#### Software and databases

Through Funet network researchers ca sofware and databases in Finland.

#### Fields of science

Biosciences

#### Chemistry

- Computational drug design
   Computational fluid dynamics
- Computational nuit
   Earth sciences
- Language research
- Language resear
   Mathematics
- Nanoscience
- Physics
- Statistics
- Structural analysis
- Visualisation

#### Biosciences

BLAST Bodil

Boole

CD-HI CHAR

Clusta

decon

Delph

DHSM

DISCO

Disco

EMBL

EMBO

ENZY

exone

FASTA

FBAto

aeneł

Gene:

Geno

haplo

haplo

haplo

IMGT

EPD

| Г           | Sequence database h                    |
|-------------|----------------------------------------|
|             | Protein modeling and                   |
| an Best Fi  | Gene regulatory netw<br>network model. |
| IT          | Sequence clustering t                  |
| MM          | Molecular meachanics                   |
| alW         | Multiple sequence alig                 |
| Г           | EST sequences                          |
| nptool      | Decomposition of bioc                  |
| ni          | Electrostatic potential                |
| IAP         | LD-based fine mappin                   |
| OVER        | Molecular mechanics a                  |
| veryStudio  | Molecular modeling pr                  |
|             | nucleotide sequences                   |
| SS          | sequence analysis pa                   |
| ME          | enzyme data                            |
|             | eukaryotic promoters                   |
| erate       | Sequence alignment p                   |
| 4           | Sequence database s                    |
| ol          | A program for flux bal                 |
| hunter      | Parametric and nonpa                   |
| Spring GX   | DNA microarray data a                  |
| matixSuiteP | Promoter analysis sof                  |
| 1           | estimation of multi-sit                |
| assoc       | Gene mapping                           |
| view        | Gene mapping                           |
| R           | Profile HMMs for prote                 |
|             | immunological sequen                   |
|             |                                        |

#### Users of computing servers by organization 2012 (total 1463 users)

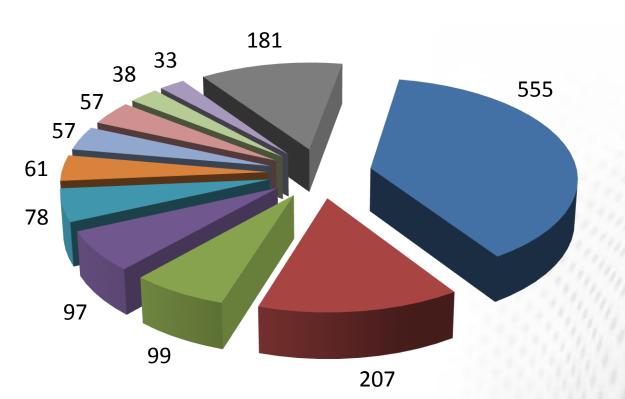

- University of Helsinki
- Aalto University
- University of Jyväskylä
- University of Turku
- University of Oulu
- University of Eastern Finland
- Tampere University of Technology
   CSC (PRACE)
- University of Tampere
- CSC (Projects)
- Other

#### Users of computing resources by discipline 2012 (total 1463 users)

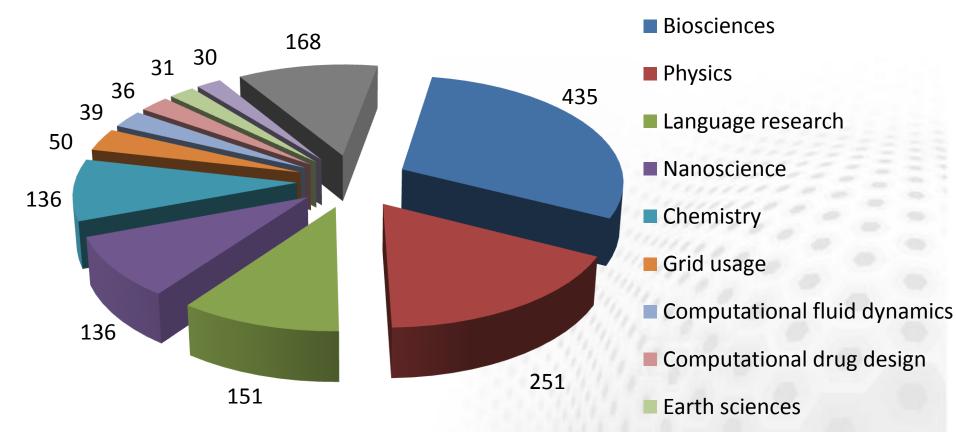

Engineering

CSC

Other

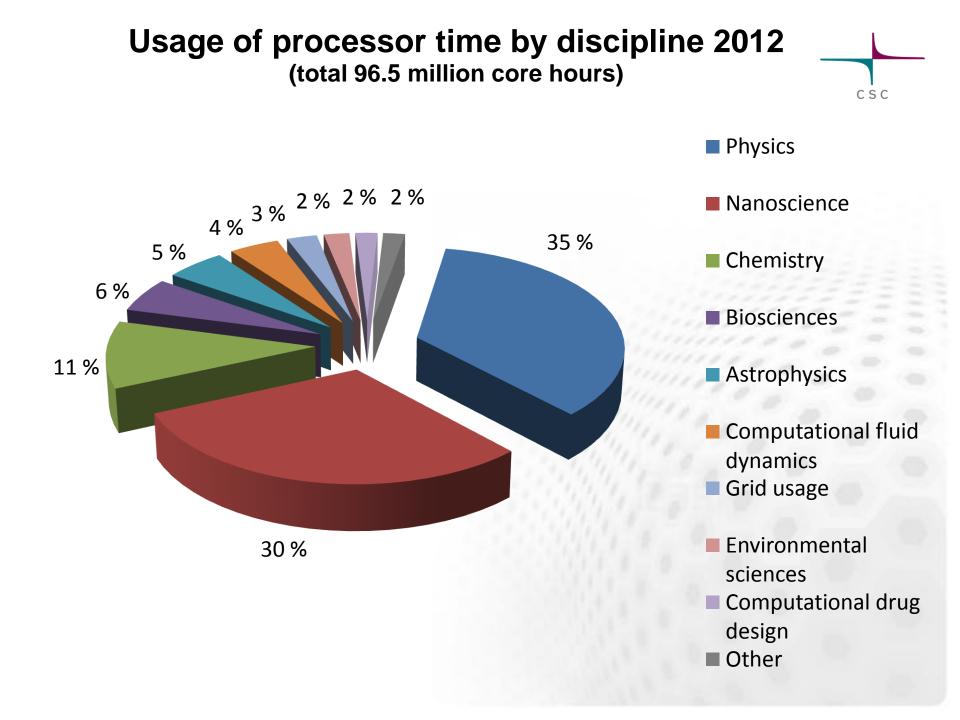

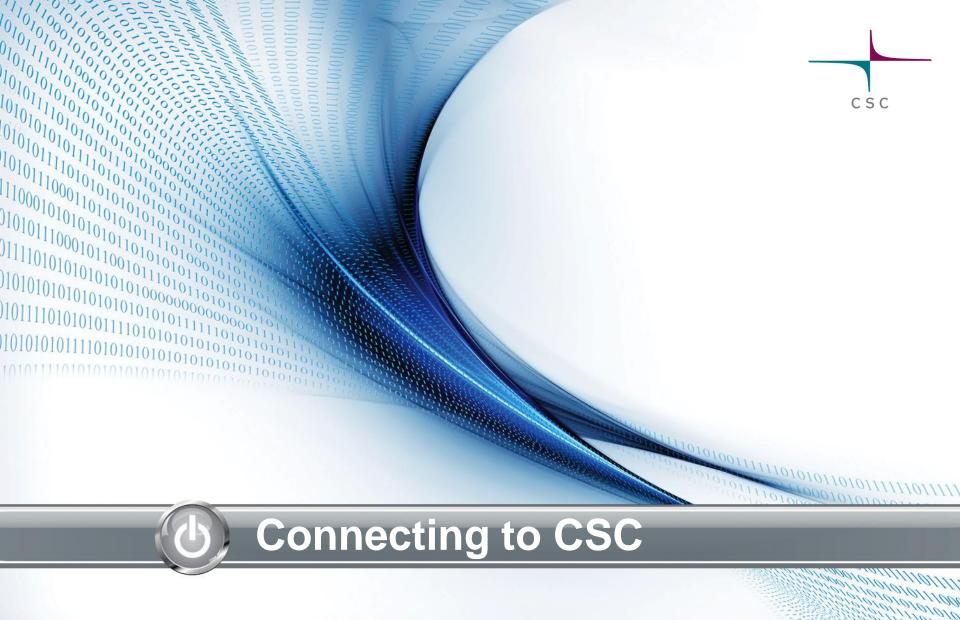

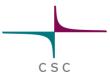

## Learning targets

#### Be aware of different ways of accessing CSC resources

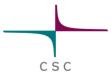

## The (almost) Complete Picture

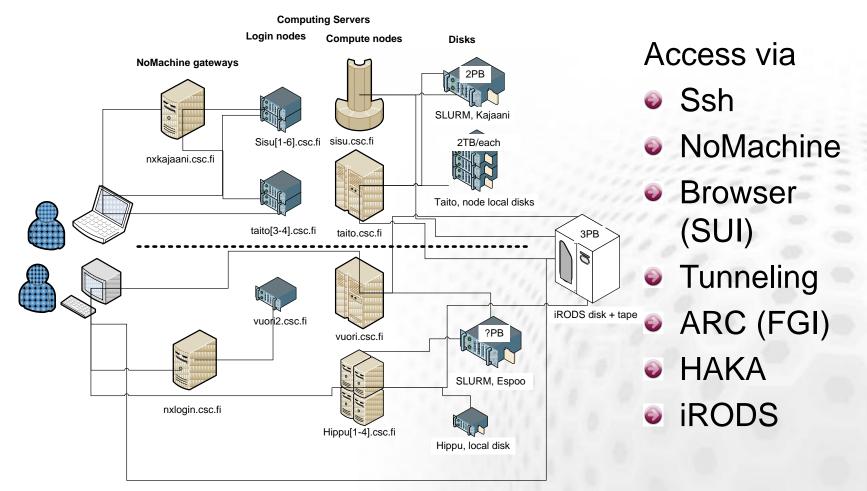

# **Computing servers**

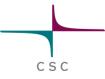

#### Sisu: Cray XC30

- 1472 x 16 Intel 2.6 GHz = 11776 cores
- 2 GB mem / core
- Aries interconnect
- Massively parallel jobs

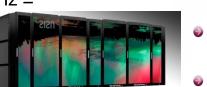

#### Taito: HP ProLiant SL 230s

- 1152 x 16 Intel 2.6 GHz = 9216 cores
  - 4/16/48 GB memory / core (64/256/1536 GB / node)
- FDR Infiniband
- Serial and parallel jobs
- Very large memory jobs

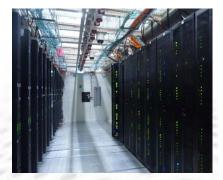

#### Hippu3,4: HP ProLiant DL580 G7 servers

- 2 x 32 Xeon X7560
   2,26 GHz = 64 cores
- 1 TB memory/ node
- Interactive and very long jobs

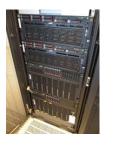

#### Vuori: HP CP4000 BL Proliant supercluster

- 240 x 2 x 6 AMD 2.6 GHS ONEC = 2880 cores (+724 x 2 x 6 Intel X5656 2.6 GHz = 288 cores)
- 8 GPGPU nodes
- 96/32/16 GB memory / node

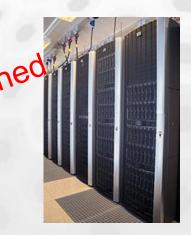

CSC

## **Direct ssh connection – Unix/Linux**

From UNIX/Linux/OSX command line
 Use –X (or –Y) to enable remote graphics\*

#### ssh -X yourid@taito.csc.fi

#### ssh -l yourid -X taito.csc.fi

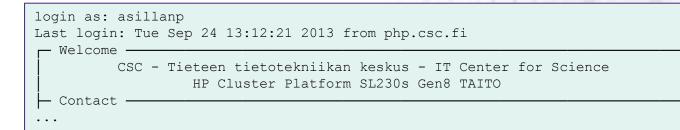

\* In Windows you'd also need a windows emulator, but there is a better way

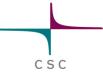

Servers in Kajaani

## **NoMachine Remote Desktop**

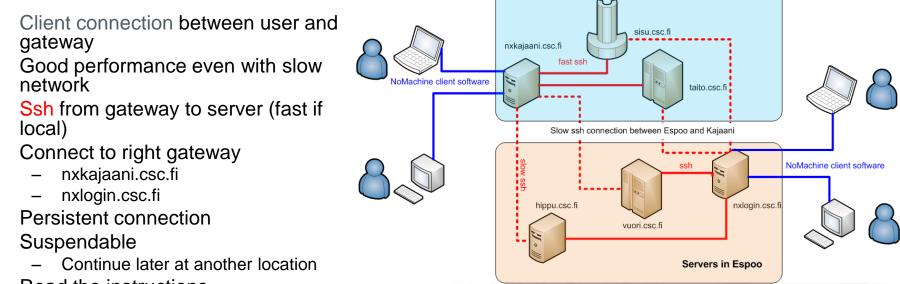

Read the instructions...

Ð

Ð

Ð

Θ

- ssh-key, keyboard layout, mac specific workarounds, …
- Choose an application or server to use (right click)

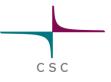

- Access with browser
   HAKA or CSC password
- File manager, Downloads, Batch job script wizard, Own projects and batch jobs, ssh-client, Hostmonitor, My certificates, ...
- Note: if you don't have a CSC account you'll only see a subset of services. To make services available with the HAKA authentication, login with the the CSC username at least once (and pair the accounts, will prompt for it).

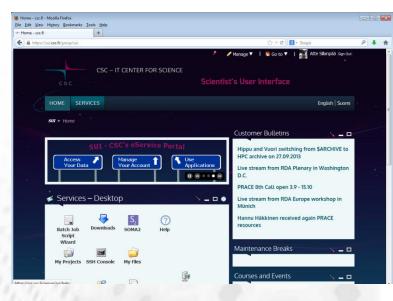

## HAKA federation

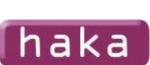

CSC

- HAKA is the identity federation of the Finnish universities, polytechnics and research institutions.
- 280000 users
- HAKA authentication gives access with your university account and password to:
  - SUI
  - Eduroam

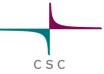

## Access with scientific software

- Some software can be configured to use CSC servers directly, e.g.
  - <u>TMolex</u>, <u>ADF</u>, <u>Maestro</u>
- The GUIs can be used to create and submit jobs directly to the Taito queueing system

# Finnish Grid Infrastructure - FGI

- Distributed computing capacity
- 9 universities + CSC
- Requires a certificate
- Lots of preinstalled software
- Access with ARC –client
- From your own computer or e.g. hippu

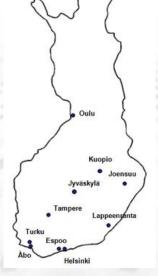

#### arcproxy

```
arcsub jobscript.xrsl
```

arcget gsiftp://usva.fgi.csc.fi:2811/jobs/12465133890987654

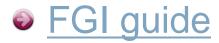

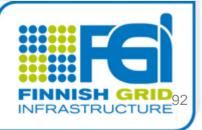

## **Cloud services**

#### For biomedical research (Elixir BMI)

- Extend your capacity with cloud resources
- Aimed for IT administrators
- More information <u><link></u>
- Pouta is a service with beta status
  - https://confluence.csc.fi/display/csccloud
  - high performance computing
  - Available for any CSC user
  - Limited assistance with configurating your VM

CSC

SC

#### Summary: How to access resources at CSC

- Ssh terminal connection to CSC (+ X-term emulator for win)
- Installation at your own computer, license from CSC
  - Materials Studio, Discovery Studio, Ansys, ...
- GUI at your own computer, computation at CSC (ssh pipe)
  - Tmolex, ADFgui, Discovery Studio
- GUI at your own computer, input files to CSC by hand, jobs launched from command prompt
- Scientist's User Interface (www based) <u>sui.csc.fi</u>
  - File manager, certificates, terminal, software distribution, ...
- SOMA2: www based workflow manager, available in SUI
  - Docking, Gaussian, ...
- ARC (Nordugrid) middleware to run jobs in <u>FGI</u>
- NoMachine Remote desktop (etätyöpöytä)
  - Client installed at your own computer, working with graphics at CSC
- Cloud services: Elixir BMI or pouta.csc.fi
  - Lots of freedom/flexibility and hence administration and configuration work

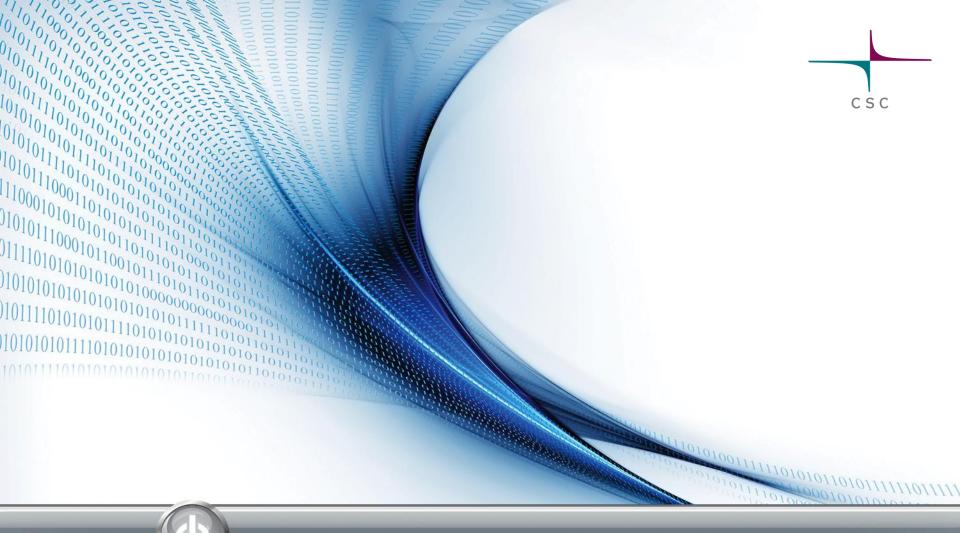

#### Installation session: installation/configuration of NX client

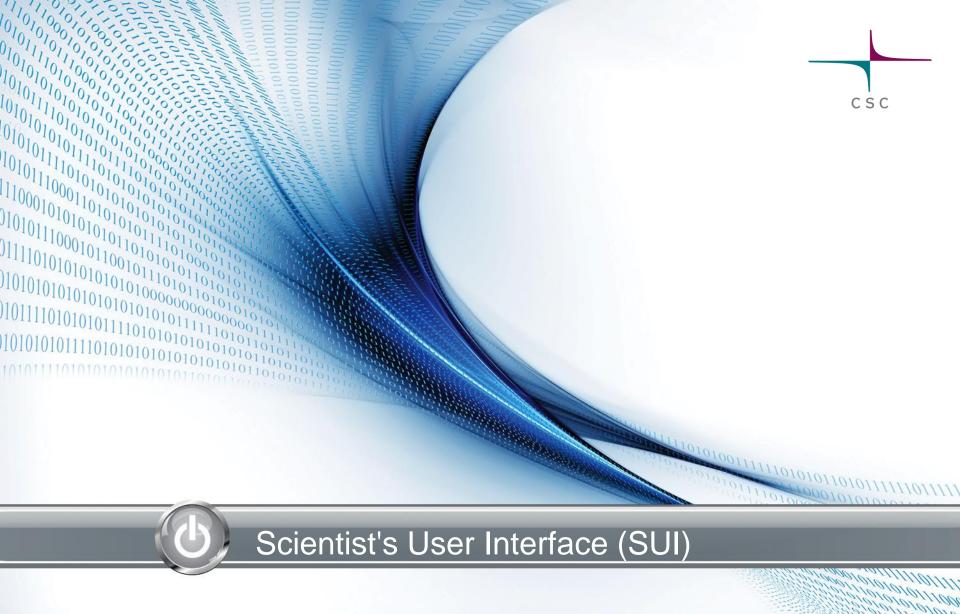

# CSC

## WWW-portal for all CSC users - https://sui.csc.fi

- Sign up as customer
- Manage your account
- Access your data
- Download material
- Watch videos
- Submit jobs
- Monitor hosts and jobs
- Use applications
- Personalize your use
- Participate
- + more

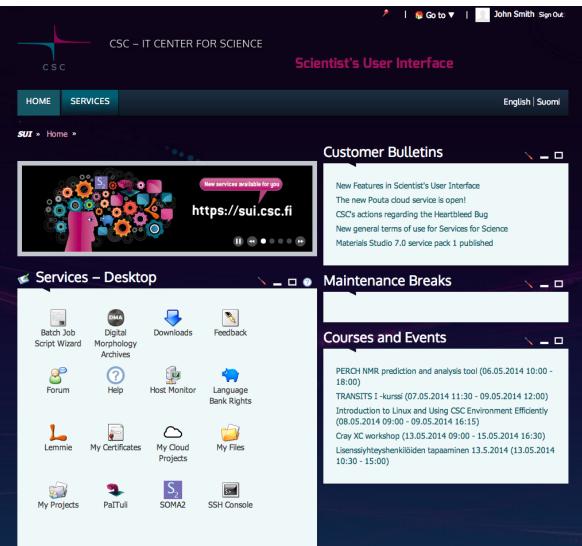

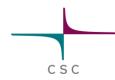

### Sease to use services with rich user experience

- CSC's services integrated under one access point
- Improved user experience more than just a UNIX shell
- Look & feel like in desktop applications
  - Select, double click, context menus by right click, drag & drop, etc.
- Help is always near click ?: icon
  - Help as a separate portal service
  - Help modes of individual applications

|   | Batch Job<br>Script Wizard | Digital<br>Morphology<br>Archives | Downloads    |
|---|----------------------------|-----------------------------------|--------------|
|   | Forum                      | R<br>Help                         | Host Monitor |
|   | 0                          |                                   | 0            |
| ( | Double cl                  |                                   | ght click    |
|   |                            | ge by Name                        |              |
|   | 🗔 Chang                    | ge Icons                          |              |
|   | 🖾 View I                   | Messages                          |              |
|   |                            |                                   |              |

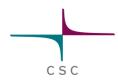

### Use case – run job via SUI-portal

- Generate and store suitable job script with Batch Job Script Wizard
- Open terminal connection to Taito with SSH Console and submit job

or

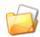

Submit job with My Files

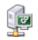

Monitor your job on Taito with Host Monitor

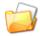

Examine and download results with My Files

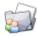

Monitor your project's resource usage with My Projects

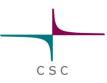

### Pelp

- Watch SUI portal's tutorial videos
- Learn how to use SUI's services

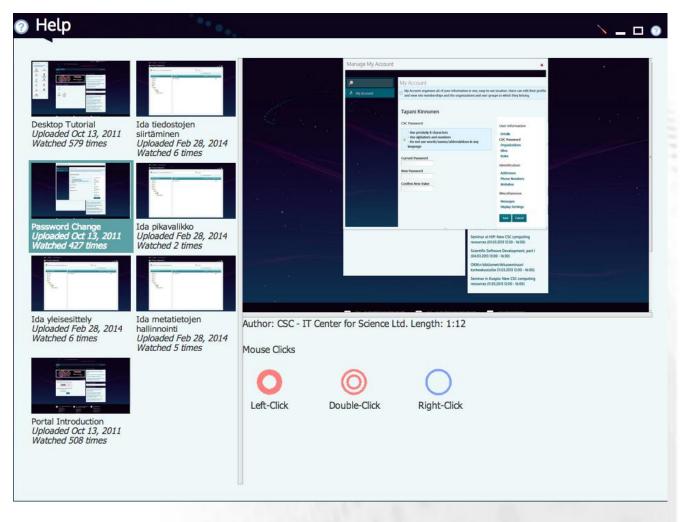

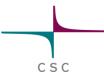

## 🔮 Forum

#### Participate in discussion on forum

- Quick way to find information of SUI, ask questions or give feedback to developers
- Share ideas for new services

| Forum                                                                                                    |            |         |       | _            |
|----------------------------------------------------------------------------------------------------|------------|---------|-------|--------------|
| 🏠 Home   🕒 Recent Posts   🤰 My Posts   🔊 My Subscriptions   📋 Statistic                                                                                                    | S          |         |       | Search       |
| ▼ Categories                                                                                                    |            |         |       |              |
| Category                                                                                                    | Categories | Threads | Posts |              |
| Announcements<br>Scientist's User Interface related news and announcements                                                                                                    | 0          | 1       | 20    | 🙈 Unsubscrit |
| General Discussion<br>Any Scientist's User Interface related discussion                                                                                                    | 0          | 51      | 86    | 🙈 Unsubscril |
| Kielipankki - The Language Bank of Finland<br>General discussion on the corpora, tools and other services of the Language Bank of Finland<br>Subcategories: A. Keskustelua suomeksi, B. Discussion in English | 2          | 1       | 1     | 🔏 Unsubscri  |
| Workshops, Courses and Events<br>Discussion about different events                                                                                                    | 0          | 1       | 2     | Subscri      |
| Showing 4 results.                                                                                                    |            |         |       |              |

| ▼ Threads |  |
|-----------|--|
|           |  |

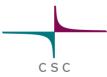

#### Feedback

- Another way to
   Give feedback
   to SUI's developers
- Direct feedback can be sent privately and anonymously

| Feedback                       |                                                                                                    |
|--------------------------------|----------------------------------------------------------------------------------------------------|
|                                | r suggestions or any feedback for improving the Scientist's User Interface. You can send anonymous feedback but<br>ontacted, please include your name and email address. |
| Comments *                     |                                                                                                    |
| It's ok. I wish copying file   | es from one host to another would work!                                                                                                    |
| General Rating<br>Good         |                                                                                                    |
| I Would Like To Be Cor<br>Name | ntacted                                                                                                    |
| Name<br>John Smith             |                                                                                                    |
| Email Address                  |                                                                                                    |
| jsmith.unknown.eu              |                                                                                                    |
| Send                           |                                                                                                    |

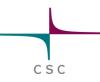

## Sign Up

- Quick and easy way to Sign up as CSC customer
- Available for all users
   by Haka login
- By signing up you can access all SUI's services, applications and databases, Hippu application server + more

#### Sign Up

) By signing up as a CSC customer you will get access to full service offering in Scientist's User Interface, be able to use applications and databases provided by CSC, access Hippu application server and benefit from CSC's experts' support

| Personal Information     |                                               |                                 |          |
|--------------------------|-----------------------------------------------|---------------------------------|----------|
| First Name:              | John                                          | Citizenship:*                   | Ψ        |
| Last Name:               | Smith                                         | Gender:*                        | T        |
| Username Suggestion:     |                                               |                                 |          |
| Contact Information      |                                               |                                 |          |
|                          |                                               |                                 |          |
| Email Address:*          |                                               | Street or P.O. Box:*            |          |
| Contact Language:*       | English                                       | Postal Code:*                   |          |
| Mobile Phone Number:*    |                                               | City:*                          |          |
| Other Phone Number:      |                                               | State/Province:                 |          |
|                          |                                               | Country:*                       | Ψ        |
| Profession & Research    |                                               |                                 |          |
| Profession & Research    |                                               |                                 |          |
| Home Organization: Eu    | uropean University                            | Field of Science:*              | <b>•</b> |
| Department:              |                                               | Education Level:*               | Ψ        |
| Areas of Interest:*      |                                               | Supervisor's Contact Informatio | n:       |
| ☑ I have read and accept | ted the General Terms of Use for CSC's Servic | es for Science                  |          |
| Send Registration F      | Reset Form                                    |                                 |          |

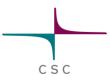

## Services - Desktop

- Personalize your desktop by selecting your favorite services
- Sort/arrange by using drag&drop
- See messages

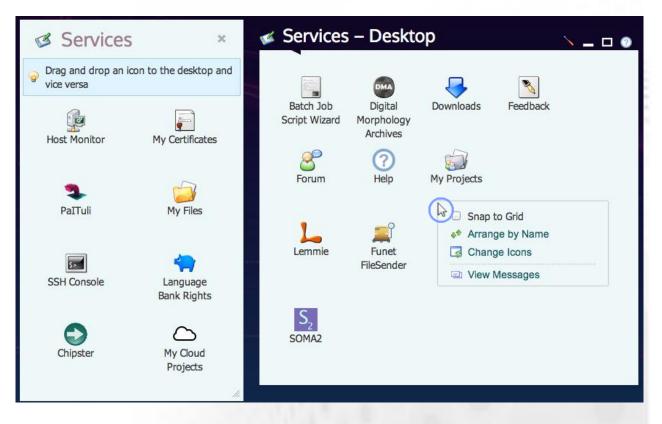

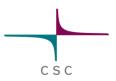

## My Account

- Maintain your account information
- Change password for CSC environment
- Define your personal settings

#### My Account 🕜

John Smith

Details

CSC Username jsmith

CSC Uid 0000

| jsmith@unknown.eu<br>First Name (Required)<br>John<br>Last Name<br>Smith |
|--------------------------------------------------------------------------|
| John<br>Last Name<br>Smith                                               |
| Last Name<br>Smith                                                       |
| Smith                                                                    |
|                                                                          |
|                                                                          |
| Job Title                                                                |
| Regular Joe                                                              |

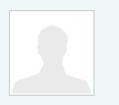

📝 Change

User Information Details CSC Password Organizations Sites Roles Identification Addresses Phone Numbers Websites Miscellaneous Messages Display Settings

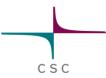

### Batch Job Script Wizard

- Create job scripts with easy to use forms
- Save scripts locally or in CSC \$HOME
- Instructions of how to submit and monitor

| Host                                   |         | Application      | Level       |                                                                                                    |
|----------------------------------------|---------|------------------|-------------|----------------------------------------------------------------------------------------------------|
| taito                                  |         | Select applicati | on 🔻 Select | evel 🔻                                                                                                    |
| <ul> <li>General</li> </ul>            |         |                  |             | #1/bin/bash -1                                                                                                    |
| Job Name:                              | myjo    | b                |             | <pre># created: Apr 29, 2014 4:03 PM # author: [username]</pre>                                                        |
| Shell:                                 | /bin/t  | bash             | Ŧ           | #SBATCH -J myjob<br>#SBATCH -o out                                                                                     |
| Email Address:                         | jsmit   | h@unknown.eu     |             | #SBATCH -e err<br>#SBATCH -n 8<br>#SBATCH -t 12:00:00                                                                  |
| <ul> <li>Output</li> </ul>             |         |                  |             | #SBATCHmail-type=END<br>#SBATCHmail-user=jsmith@unknown.eu                                                             |
| Standard Output                        | File Na | ime: out         |             | <pre># commands to manage the batch script # submission command</pre>                                                  |
| Standard Error Fil                     | e Nam   | e: err           |             | <pre># status command # status command # status command</pre>                                                          |
| <ul> <li>Computing Resource</li> </ul> | irces   |                  |             | <pre># squeue -u [username] # termination command # scancel [jobid]</pre>                                              |
| Computing Time:                        | 12      | 2:00:00          |             | # For more information                                                                                                 |
| Number of Cores:                       | 8       |                  |             | <pre># ToT mote inclusion # man sbatch # more examples in Taito guide in http://research.csc.fi/taito-user-guide</pre> |
| Memory Size:                           |         |                  |             | # copy this script to your terminal and then add your commands here                                                    |
|                                        |         |                  |             | #example run commands                                                                                                  |
|                                        |         |                  |             | <pre>#srun ./my_mpi_program</pre>                                                                                      |
|                                        |         |                  |             | # This script will print some usage statistics to the end                                                              |

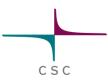

#### < Downloads

- Access material provided to you by CSC
- Software installation packages, manuals, videos etc.

| Downloads                                                                         |                         | _ [                                         |
|-----------------------------------------------------------------------------------|-------------------------|---------------------------------------------|
|                                                                                   | 👚 Home   🕒 Recent   💄 1 | Mine Search                                 |
| Downloads                                                                         |                         |                                             |
| Contents for Downloads service                                                    |                         |                                             |
| 📆 Last Updated 3/5/10 1:57 PM 🛛 🛅 6 Subfo                                         | olders 📗 0 Documents    |                                             |
| ▼ Subfolders                                                                      |                         |                                             |
| Folder                                                                            | # of Folders            | # of Documents                              |
| Contracts and Agreements<br>Contracts and Agreements related to<br>software usage | 6                       | 0                                           |
| Course Material     Material categorized by event                                 | 5                       | 0                                           |
| Instructions<br>Instructions for software use categorized by<br>vendor            | 4                       | 0                                           |
| Manuals and Tutorials<br>Manuals and Tutorials categorized by vendor              | 6                       | 0                                           |
| Software     Software packages categorized by vendor                              | 6                       | 0                                           |
| Videos     Videos categorized by vendor                                           | 1                       | 0                                           |
| Showing 6 results.                                                                | Items per Page 20 Page  | 1 ♦ of 1 I I First 4 Previous Next ▶ Last ▶ |

Download

### Host Monitor

- View statuses and details of CSC's computing servers and batch systems
- Visualize history of CPU usage and job count
- Monitor jobs in all hosts in single view
- Control your own jobs

#### CSC Host Monitor > \_ □ ② Host Name CPU Usage CPU Load Last Updated 🙎 hippu 87% 112 / 128 Apr 29, 2014 4:05 PM 🖉 vuori 0% 0/84 Apr 29, 2014 4:05 PM 👤 sisu 10816 / 11216 Apr 29, 2014 4:05 PM diate diate 8057 / 9688 Apr 29, 2014 4:05 PM 0% kaivos 0/4 Apr 29, 2014 4:05 PM Average CPU Load 🔹 Usage 🔪 🗕 🗖 📀 CURRENT IOBS SUMMARY **CPU USAGE** JOB COUNT Last 24 Hours Last 7 days Last 30 days Date Range: Interval Begin Date Interval End Date 4/17/14 03:00 PM 30 4/29/14 04:10 PM 30 Load average on host sisu during Apr 17, 2014 3:00 PM - Apr 29, 2014 4:10 PM 12000 cores Used cores Capacity 10000 cores 8000 cores 6000 cores 4000 cores 2000 cores 0 cores Apr 18 Apr 20 Apr 22 Apr 24 Apr 26 Apr 28

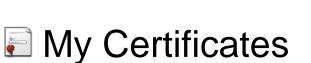

- Process your X509
   digital certificates
- Format conversions, export proxies, save locally or to your CSC \$HOME
- Setup grid usage in CSC's computers

| I<br>=John Smith | Valid Un<br>Sun Apr 0 | Issuer DN<br>012 CN=John Smith | 1 | _ |
|------------------|-----------------------|--------------------------------|---|---|
|                  |                       |                                |   |   |
|                  |                       |                                |   |   |
|                  |                       |                                |   |   |
|                  |                       |                                |   |   |
|                  |                       |                                |   |   |
|                  |                       |                                |   |   |

CSC

•

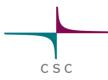

## 🧀 My Files

- Access your data in CSC's storage services in single view (computing servers, Ida and HPC Archive)
- Transfer files
- Search your data
- Submit jobs
- Typical folder and file operations are supported

| ly Files                                   |                 |                                             |   |            |                  |             |
|--------------------------------------------|-----------------|---------------------------------------------|---|------------|------------------|-------------|
|                                            |                 |                                             |   |            |                  |             |
| https://sui.csc.fi/my-files/taito/\$WRKDIR |                 |                                             | Q | Search for |                  |             |
|                                            |                 |                                             |   | Adva       | anced Search 🍐 ( | Clear Searc |
| y Places                                   | Name            |                                             |   |            | Туре             | Size        |
|                                            | or or           |                                             |   |            |                  |             |
| vuori                                      | such            |                                             |   |            |                  |             |
| sisu<br>taito                              | 13466-1.png     |                                             |   |            | image/png        | 76.05 kB    |
| È \$HOME                                   | 🗎 15270.sdf 🛛 🚺 |                                             |   |            | text/plain       | 43.82 ME    |
|                                            | 2.lst           | Z Q Open                                    |   |            | text/plain       | 53 bytes    |
|                                            | 20040331_prot.j | Z Edit                                      |   |            | image/jpeg       | 461.47 kE   |
|                                            | 20040429_prot.j | Submit Batch Job                            |   |            | image/jpeg       | 127.40 kE   |
|                                            | 2012-03-08-042  | 😡 Download                                  |   |            | image/jpeg       | 774.95 kE   |
| ▶ 🛅 Igo                                    | 2012-03-08-045  | 📁 Pack                                      |   |            | image/jpeg       | 24.31 kE    |
| ▶ 🛅 jep<br>▶ 🛅 log                         | 2012-129.jpg    | 뼫 Unpack                                    |   |            | image/jpeg       | 104.13 kB   |
| ▶ 🛅 file                                   | 3.jpeg          | П Сору                                      |   |            | image/jpeg       | 517.33 kB   |
|                                            | 4761_3D_with_   | 🐇 Cut                                       |   |            | text/plain       | 7.55 MB     |
|                                            | 4998.sdf        | A Clear Selection                           |   |            | text/plain       | 6.39 ME     |
| ▶ 🛅 ii                                     | 8_drugs_3D.mo   | Select All                                  |   |            | text/plain       | 29.82 kB    |
|                                            | 9841.sdf        |                                             |   |            | text/plain       | 13.79 MB    |
|                                            | big.txt         | X Delete                                    |   |            | application/     | 488.28 MB   |
| New Folder-3  DEMO  Control Demo           | DS_25_linux_cli | <ul><li>Rename</li><li>Properties</li></ul> |   |            | application/:    | 488.49 MB   |

My Projects

- View information and resource usage of your CSC projects
- Edit hosts for projects
- Apply resources for your CSC customer project
- Resource usage presented by different kind of exportable graphs and data table

| My Projects             |             |                        |             |         |                  |                         |                                    |
|-------------------------|-------------|------------------------|-------------|---------|------------------|-------------------------|------------------------------------|
|                         |             |                        |             |         |                  |                         | \ _                                |
| Name                    |             |                        | Project Mar | nager l | Billing Proje    | ect on Host(s)          | CPU Quota Remain                   |
| est Project             |             |                        | John Smith  | ŀ       | ippu, vuori, sis |                         | 1,125,818                          |
| est Project 2           |             |                        | John Smith  |         |                  | 3                       | 3,927                              |
| CPU Usage               |             | * * * <sub>* * *</sub> |             | × .     |                  | Informat                | ion <u> </u>                       |
| terval Begin Date Inter | al End Date | Username               | Host        |         |                  | Name:                   | Test Project                       |
| /14 30 4/14             | 30          | All Users              | All Ho      | osts    | T                | Identifier:             | test000                            |
| HOSTS USERS             | TIMELINE    | DATA TAB               | LE          |         |                  | Project Manager         |                                    |
| 0000.0 -                |             |                        |             |         | _                |                         |                                    |
| 168085.2                |             |                        |             |         |                  | Field of Science:       |                                    |
|                         |             |                        |             |         |                  | Date of Issue:          | Apr 10, 1997                       |
| 0000.0                  |             |                        |             |         |                  | Date of Expiry:         | Dec 30, 2020                       |
|                         |             |                        |             |         |                  | Description:            | Show Description                   |
|                         |             |                        |             |         | _                | Members:                | Show Members                       |
|                         |             |                        |             |         |                  | Unix Group:             | csc                                |
| 0000.0                  | 56668.3     |                        |             |         |                  | Hosts:<br>Last Updated: | Edit Project Hosts<br>Jun 10, 2003 |
| ,000.0                  |             |                        |             |         |                  |                         | Juli 10, 2003                      |
|                         |             | 2826.7                 | 132.2       | 2.0     |                  | CPU Quota               |                                    |
| 0.0                     |             |                        |             |         |                  | Total:                  | 5,600,000                          |
| sisu                    | taito       | hippu                  | vuori       | chipste | er               | Used:                   | 4,474,181                          |
| Syport                  |             |                        |             |         |                  |                         |                                    |
| Export                  | Pie Chart   |                        |             |         |                  | Remaining:              | 1,125,818                          |

CSC

5>

#### SSH Console

- Connect to CSC's computing servers
- UTF-8 character translation support

|                                                                                                    | SSH - Mozilla Firefox                                                                                                    |          |
|----------------------------------------------------------------------------------------------------|----------------------------------------------------------------------------------------------------|----------|
|                                                                                                    | esc.fi https://sui.csc.fi/sshconsole/view.jsp                                                                                                    | +-☆]     |
|                                                                                                    | File Edit View Tools Proxy Help                                                                                                    |          |
| SSH Console                                                                                                    |                                                                                                    |          |
|                                                                                                    | top = 12:22:02 up 69 days, 3:37, 43 users, load average: 31.72, 31.43, 31.46                                                                      |          |
|                                                                                                    | top - 12:22:102 up 69 days, 3:37, 43 users, load average: 31.72, 31.45, 31.45<br>Tasks: 962 total, 16 running, 911 sleeping, 1 stopped, 34 zombie |          |
|                                                                                                    | Cpu(s): 53.2*us, 8.3*sy, 25.6*n1, 12.0*id, 0.2*wa, 0.0*h1, 0.6*si, 0.0*st                                                                         |          |
|                                                                                                    | Nem: 528647604k total, 526200640k used, 2446964k free, 567364k buffers                                                                            |          |
|                                                                                                    | Swap: 102398300k total, 62160680k used, 40237620k free, 288039580k cached                                                                         |          |
| Fill in your sto boot and yooungues and slight.                                                                                                    | PID USER PR NI VIRT RES SHR S %CPU %MEM TIME+ COMMAND                                                                                             |          |
| Fill in remote host and username and click particular sectors.                                                                                                    | 1541 runeberg 25 0 26.1g 20g 3092 R 1162.5 4.2 17847:32 1913.exe                                                                                  |          |
| P line and the second decidence of the second check is a second second s |                                                                                                    |          |
| "password". Please note that this service re                                                                                                    | 0 3630 root 25 0 30524 29m 480 R 100.0 0.0 1:15.56 aide                                                                                           |          |
| •                                                                                                    | 29247 rlehtone 39 15 11.9g 8.5g 612 R 99.0 1.7 85196:55 coalescent<br>29394 root 15 0 78464 2328 1224 S 97.4 0.0 1558:32 cvfwd                    |          |
|                                                                                                    | 29394 root 15 0 78464 2328 1224 S 97.4 0.0 1558:32 cvfwd<br>29233 rlehtone 39 15 11.9g 8.5g 588 R 95.4 1.7 85221:03 coalescent                    |          |
|                                                                                                    | 29163 richtone 39 15 11.98 8.58 88 8 94.8 1.7 85242:16 coalescent                                                                                 |          |
| Character Set: 💿 Latin-1 🔾 UTF-8                                                                                                    | 10225 pairsdb 25 0 25.1g 24g 656 R 94.1 4.8 10001:33 cd-hit                                                                                       |          |
|                                                                                                    | 19830 biosci 18 0 74032 5420 988 D 92.2 0.0 16937:28 dbxflat                                                                                      |          |
|                                                                                                    | 29259 rlehtone 39 15 11.9g 8.5g 588 R 87.3 1.7 85249:29 coalescent                                                                                |          |
| Remote Host:                                                                                                    | 5343 passerim 18 0 43084 8304 1996 R 84.6 0.0 0:51.40 python<br>29242 rlehtone 39 15 11.9g 8.5g 612 R 82.0 1.7 85219:35 coalescent                |          |
|                                                                                                    | 27848 richtone 39 15 11.99 0.59 012 K 02.0 1.7 05215135 Coalescent                                                                                |          |
|                                                                                                    | 29207 richtone 39 15 11.99 8.5g 612 R 79.4 1.7 85235:51 coalescent                                                                                |          |
| lan management of the second second                                                                                                    | 30435 rlehtone 39 15 12.0g 8.6g 588 R 79.4 1.7 85281:44 coalescent                                                                                |          |
| Username:                                                                                                    | 26251 root 16 0 540m 42m 32m S 73.5 0.0 218:04.37 clBackup                                                                                        |          |
|                                                                                                    | 30479 rlehtone 39 15 11.9g 8.5g 588 R 73.2 1.7 85268:02 coalescent<br>26250 root 16 0 541m 43m 32m S 65.0 0.0 258:53.68 clBackup                  |          |
|                                                                                                    | 26250 root 16 0 541m 43m 32m S 65.0 0.0 258:53.68 clBackup<br>30449 rlehtone 39 15 12.0g 8.5g 612 R 55.2 1.7 85232:56 coalescent                  |          |
| Launch SSH Console                                                                                                    | 19911 kkmstr1 17 0 40596 612 1708 \$ 16.0 0.0 2:22.75 python                                                                                      |          |
|                                                                                                    | 8879 root 16 0 0 0 0 S 8.2 0.0 7:08.32 pdflush                                                                                                    |          |
|                                                                                                    | 12978 pemakkon 15 0 95728 3972 1436 5 5.6 0.0 1:34.82 sshd                                                                                        |          |
|                                                                                                    | 6939 pemakkon 15 0 466m 67m 30m S 4.9 0.0 2:19.29 aview.exe                                                                                       |          |
|                                                                                                    | 1019 pemakkon 16 0 16412 1952 912 S 2.3 0.0 0:04.02 top<br>1924 suibroke 16 0 16412 2336 1284 S 2.0 0.0 0:52.67 top                               |          |
|                                                                                                    | 6575 takingun 16 0 16412 1964 916 R 1.6 0.0 0 0.0.92 top                                                                                          |          |
|                                                                                                    | 19388 root 15 0 0 0 0 S 1.0 0.0 232:19.18 ptirped                                                                                                 |          |
|                                                                                                    | 4815 root 15 0 0 0 0 5 0.7 0.0 5:17.72 ldlm_ch_03                                                                                                 |          |
|                                                                                                    | 12366 purtonen 15 0 247m 23m 11m 3 0.7 0.0 0:27.60 emacs                                                                                          | =        |
|                                                                                                    | 22779 root 10 -5 0 0 0 S 0.7 0.0 134:07.32 rpciod/25<br>120 root 10 -5 0 0 0 S 0.3 0.0 0:14.05 events/22                                          |          |
|                                                                                                    | 463 root 10 -5 0 0 0 5 0.3 0.0 0:11.05 events/22<br>463 root 15 0 0 0 0 5 0.3 0.0 1:17.17 1dlm b1 16                                              |          |
|                                                                                                    | 6582 yleino 15 0 125m 6688 1764 S 0.3 0.0 64:17.17 101m J_10                                                                                      |          |
|                                                                                                    | 9538 root 15 0 0 0 0 5 0.3 0.0 4:50.92 ldlm_ch_04                                                                                                 |          |
|                                                                                                    | 9766 yleino 15 0 255m 27m 6348 % 0.3 0.0 1:40.69 emacs                                                                                            |          |
|                                                                                                    | 9998 root 15 0 165m 828 596 S 0.3 0.0 15:38.68 hpasmxld<br>10929 root 15 0 0 0 0 S 0.3 0.0 5:15.05 klm cb 02                                      |          |
|                                                                                                    | 10929 Foot 15 0 0 0 0 S 0.3 0.0 S 15.05 Raim_c6_02                                                                                                | <u>-</u> |
|                                                                                                    |                                                                                                    |          |

CSC

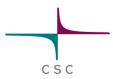

#### Science Field Specific Application Environments

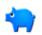

- Language Bank Rights
  - http://www.csc.fi/english/research/sciences/linguistics/index\_html
- Lemmie Corpus Query Interface
  - http://www.csc.fi/english/research/software/www-lemmie

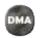

- Digital Morphology Archives DMA
- http://www.csc.fi/english/research/software/dma

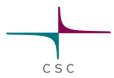

#### Science Field Specific Application Environments

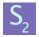

- SOMA2 Molecular Modeling Environment
- http://www.csc.fi/soma

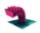

- PalTuli Geospatial Data Service
- http://www.csc.fi/paituli

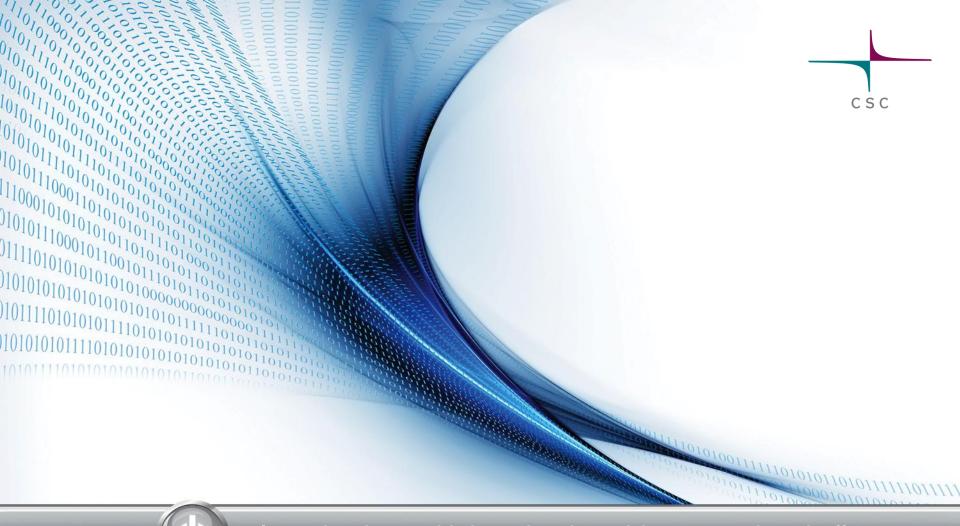

#### Introduction to Unix: a basic guide to use the shell

#### Contents

- What is shell?
  - bash and tcsh
- Shell commands
- Directories
- Files
- Programs
- Useful tools

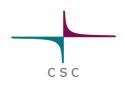

#### What is shell?

A shell is a program which provides the traditional, text-only user interface for Linux (and other Unix like systems)

CS

Shell's primary function is to read commands that are typed into a console or terminal window and then execute them.

# What is shell cont.

- Text shell: Terminal with a set of commands
- Different flavors
  - bash (default)
  - tcsh (old default)
  - zsh,
  - corn-shell, ...

| ©@taito-login3                                                                                       | ~ _ 0                                          | x   |
|----------------------------------------------------------------------------------------------------|------------------------------------------------|-----|
| File Edit View Search Terminal Help                                                                  |                                                |     |
| [ @ @ @ @ workohaikara ~]\$ ssh taito<br>Last login: Tue Feb 4 20:10:16 2014 from vpn16-153.csc.fi   |                                                | 1   |
| r- Welcome                                                                                           |                                                |     |
| CSC - Tieteen tietotekniikan keskus - IT Center for Science<br>HP Cluster Platform SL230s Gen8 TAITO |                                                |     |
| <ul> <li>Contact</li></ul>                                                                           | 2001                                           |     |
| Usermanager : 09-457 2075, usermgr@csc.fi Fax : 09-457                                               |                                                |     |
| <ul> <li>User Guide</li></ul>                                                                        |                                                |     |
| - Software                                                                                           |                                                |     |
| Available modules can be listed with command: module avail   module sp<br>— Partitions —             | ider                                           |     |
| parallel : 16-448 cores / 5mins/3days def/max runtime                                                | 6                                              |     |
| serial : 1-16 cores / 5mins/3days def/max runtime                                                    |                                                |     |
| longrun : 1-16 cores / 5mins/7days def/max runtime                                                   |                                                |     |
| test : 1-32 cores / 5mins/30mins def/max runtime                                                     |                                                |     |
| News                                                                                                 |                                                | III |
| Tip: Use command cmake28 if you need CMake 2.8                                                       |                                                |     |
|                                                                                                    |                                                |     |
|                                                                                                    |                                                |     |
| @taito-login3 ~]\$ uname -a                                                                          |                                                |     |
| Linux taito-login3.csc.fi 2.6.32-358.18.1.el6.x86 64 #1 SMP Fri Aug 2 17                             | :04:38 EDT 2013 x86_64 x86_64 x86_64 GNU/Linux |     |
| [lease]@taito-login3 ~]\$                                                                            |                                                |     |
|                                                                                                    |                                                |     |
|                                                                                                    |                                                |     |
|                                                                                                    |                                                |     |
|                                                                                                    |                                                |     |
|                                                                                                    |                                                |     |
|                                                                                                    |                                                | Y   |

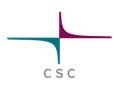

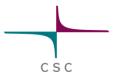

#### **Bash and tcsh comparison**

|                    | bash                     | tcsh                       | invoking                     | bash output                        | tcsh output    |
|--------------------|--------------------------|----------------------------|------------------------------|------------------------------------|----------------|
| Shell<br>variables | x=2                      | set x = 2                  | echo \$x                     | 2                                  | 2              |
| Env.<br>variables  | export z=3               | setenv z 3                 | echo \$z                     | 3                                  | 3              |
| PATH               | export PATH=/<br>a:/b    | set<br>path=(/a /b)        | echo \$path;<br>echo \$PATH; | -<br>/a:/b                         | /a /b<br>/a:/b |
| Aliases            | alias Is="Is -I"         | alias Is "Is -I"           | ls                           | same as Is -I                      | same as Is –I  |
| Command<br>prompt  | PS1=abc-                 | set prompt=a<br>bc-        | [ENTER]                      | abc-                               | abc-           |
| Redirection        | prog > ofile 2><br>efile | (prog > ofile)<br>>& efile | [ENTER]                      | stdout -> ofile<br>stderr -> efile |                |

#### Shell commands

A command is an instruction given by a user telling a computer to do something, e.g.:

CS

- run a single *program*
- run a group of *linked programs*
- Commands are generally issued by typing them in at the command line and then pressing the ENTER key, which passes them to the shell

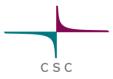

#### **Commands cont.**

# Structure of a command: command -option [optional input] Examples

- apropos list
- 1s -1
- clear

#### S

• Prints names of files in current directory

CSC

- Prints contents of a directory, if given as Is directory
- Only print filenames matching a wildcard expression *ls \*.txt*
- Option -/ gives more info

# mkdir [directory]

- Make a new directory
- -p to not complain about already existing directory and to make missing parent directories as needed

CSC

#### cd [directory]

- Change the current working directory
- cd.. to go up a directory

# mv [source] [dest]

- Moves files or directories
- Can also rename files

# rm [file]

- Removes files (be careful!)
- -r to remove a directory recursively
- -f to force removal (be supercareful!)

CSC

Sometimes alias: rm = 'rm –i'

# find [directory] [options]

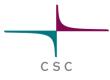

- Finds files in a directory and it's subdirectories that match the criteria given with the options
- Common use case, find files with certain names in the current directory:

find . -name '\*.c' -print

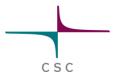

# grep -e 'searchterm' [files]

- Search for matching lines inside files
- -*i* for case insensitive
- -n to print line numbers

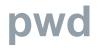

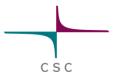

• Print the current working directory

#### cat [file]

- Prints contents of file to screen
- cat -n to precede lines with line numbers

# less [file]

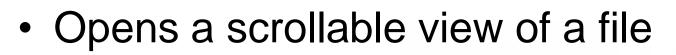

- q to quit
- / to search forward, ? to search backwards
- n to find the next match, N for previous
- Some people prefer more [file], it allows to scroll down, but not up

CSC

## man [command]

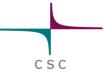

Show the manual of command in less

# cp [source] [destination]

- Copy a file
- -r to copy recursively a directory and its contents
- -v for verbose

# scp [source] [dest]

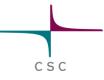

- Like cp, but used for remote transfer
- For example: scp my\_file user@taito.csc.fi:'/absolute/path/to/dir'

#### rsync [source] [dest]

- Fast, versatile tool, remote and local usage
- E.g.: rsync my\_file taito.csc.fi:

# tar [commands] [file]

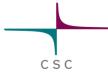

- Versatile tool used most in two ways
  - tar xvf some\_file.tar
    - Extracts from file some\_file.tar the contents of the archive verbosely
  - tar cvf my\_files.tar my\_dir/
    - Creates verbosely a new archive in file my\_files.tar from the directory my\_dir/
  - tar cvzf my\_files.tar.gz my\_dir/
    - Apply gzip (i.e., compress the tar archive)

#### wget URL

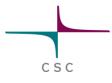

- Used to download files from the internet without a graphical browser such as Firefox or Chrome
- For example: wget http://ftp.gnu.org/gnu/hello/hello-2.7.tar.gz to download the gnu program hello

## What is a program?

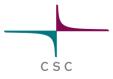

- A program is a sequence of instructions understandable by a computer's central processing unit (CPU) that indicates which operations the computer should perform
  - Ready-to-run programs are stored as *executable* files
  - An executable file is a file that has been converted from source code into machine code, by a specialized program called a compiler

### **Programming languages**

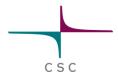

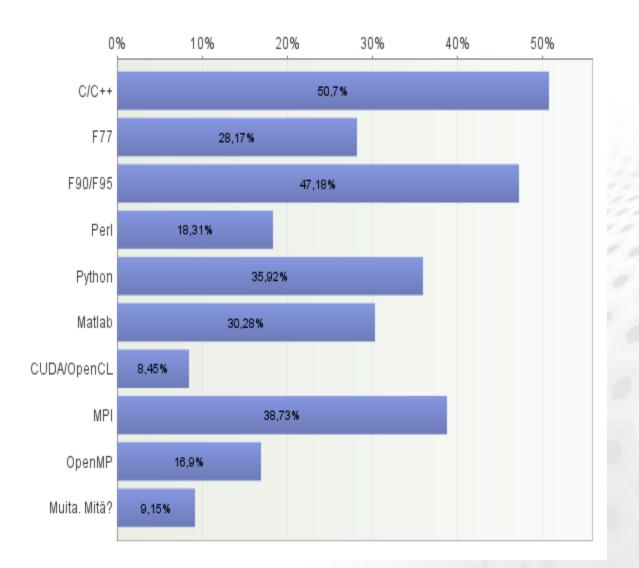

# gcc [source files] [-o prog]

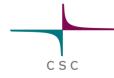

- Compiles C source files into a program
- -o to give the name of the program, defaults to a.out
- -c to compile into .o -files

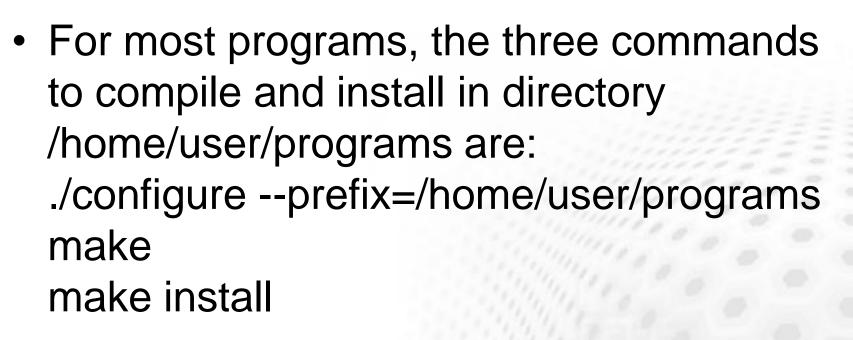

CSC

• make will be discussed in detail later today

#### More useful tools

- head
- tail
- WC
- which
- time
- ps
- top

- touch
- sed
- sort
- uniq
- cut
- paste
- awk
- alias

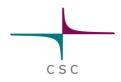

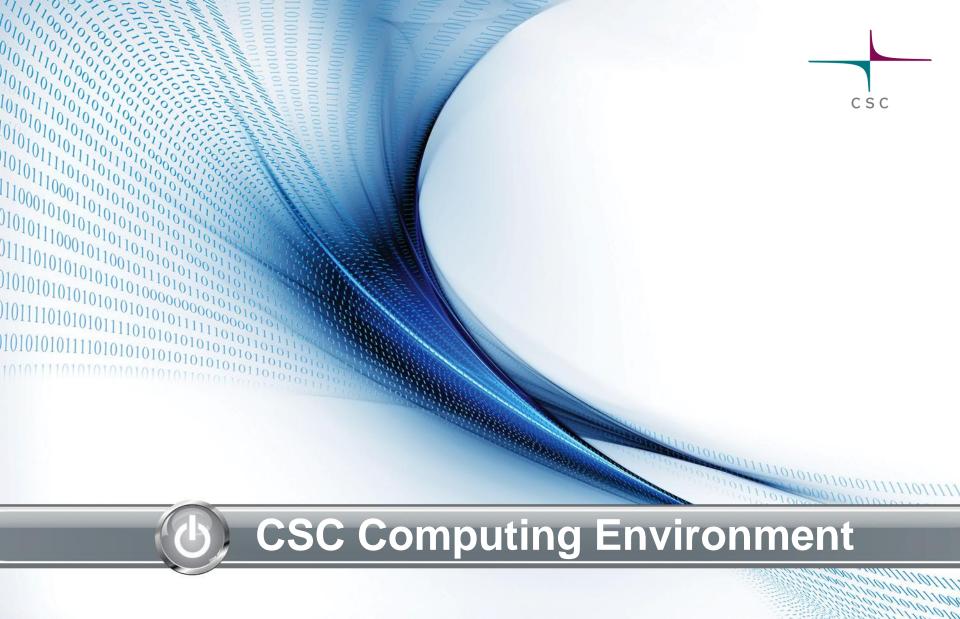

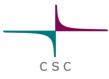

#### Learning target

- Know how to choose right server (resource)
- Know where to put your files
- Know how to setup and use preinstalled software

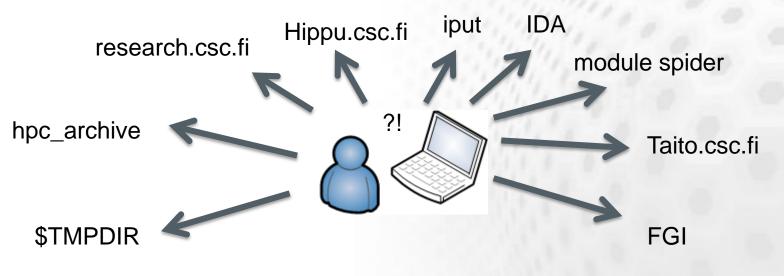

CSC

# On Clusters and Supercomputers (1/2)

- Shared Memory Parallel (SMP):
  - All processors access (more or less) the same memory
  - Within node

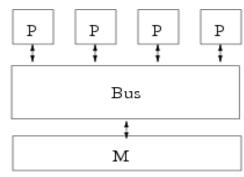

- Distributed Memory:
  - Reserved memory
  - Interconnection network for exchange
  - Between nodes

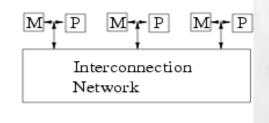

# On Clusters and Supercomputers (2/2)<sup>\*</sup>

- A cluster is a connection of separate units (nodes) via a fast network
- –All larger CSC platforms (Sisu, Taito, Vuori, FGI) are clusters in a general sense

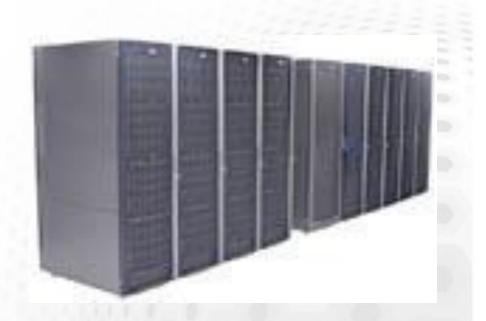

CSC

#### The Complete Picture (apart PRACE, FGI, cloud)

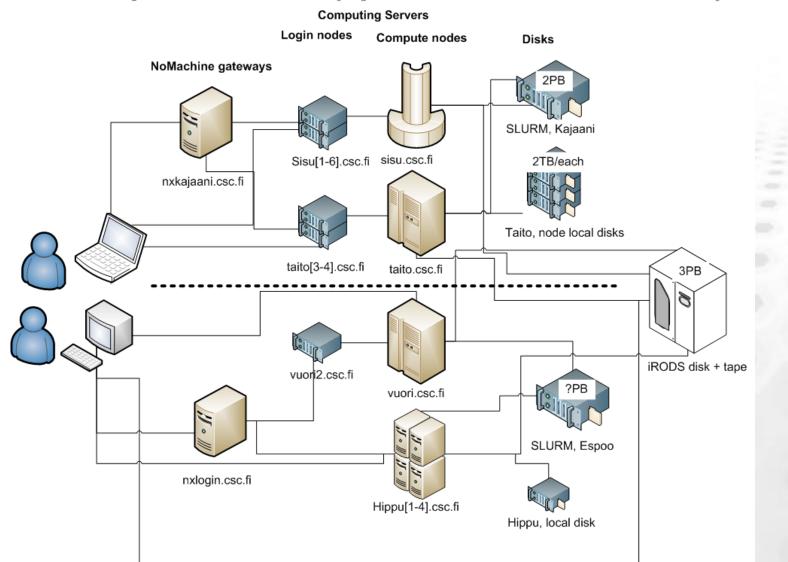

# Server use profiles

- Taito (HP)
- Serial and parallel upto 448 cores
- Huge memory jobs
- Lots of preinstalled software
- Hippu (HP)
- Interactive jobs
- Very large long jobs
- No queueing system

- Sisu (Cray XE30)
- Parallel from 64 up to thousands of cores
- Scaling tests 512+
- Pouta (HP) Cloud
- Serial and parallel upto 16 cores

FGI (HP)

Serial and parallel (16)

#### Main Computing capacity: Sisu, Taito, Vuori, FGI

|              | Sisu<br>(Phase 1) | Taito<br>(Phase 1)                        | FGI                            | Taygeta |
|--------------|-------------------|-------------------------------------------|--------------------------------|---------|
| Availability | 2013-             | 2013-                                     | 2012-                          | 2012-   |
| CPU          | cores, 2.6        | ly Bridge, 2 x 8<br>GHz, Xeon E5-<br>2670 | Intel X<br>2 x 6 c<br>2.7 GHZ, | ores,   |
| Interconnect | Aries             | FDR IB                                    | QDR                            | IB      |
| Cores        | 11776             | 9344                                      | 7308                           | 360     |
| RAM/core     | 2 GB              | 4/16/48*)GB                               | 2 / 4 / 8<br>GB                | 4 GB    |
| Tflops       | 244               | 180                                       | 95                             | 4       |
| GPU nodes    | in Phase2         | in Phase2                                 | 88                             | -       |
| Disc space   | 2.4 PB            | 2.4 PB                                    | 1+ PB                          | 0.8 TB  |

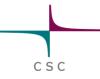

#### **Host Monitor in SUI**

- Load on servers
- Running jobs
   (squeue)
- sui.csc.fi

| c s c        |             | CSC – IT CE    | ENTER FOR S      | SCIENCE          | Scientist's Use    | r Interf       | ace                       |
|--------------|-------------|----------------|------------------|------------------|--------------------|----------------|---------------------------|
| HOME         | SERVICES    |                |                  |                  |                    |                | English   Suor            |
| II » Service | s » Host M  | lonitor »      |                  |                  |                    |                |                           |
|              | Monito      |                |                  | 2                |                    |                |                           |
| Но           | st Name     |                |                  |                  | CPU Load           | CPU U          | sage Last Updated         |
| 🖉 hipp       | u           |                |                  |                  | 56%                | 72 / 1         | 128 Feb 3, 2014 6:30 PM   |
| vuor         |             |                |                  |                  | 63%                | 2024 /         |                           |
| 🙎 sisu       |             |                |                  |                  | 99%                | 11488 /        | 11632 Feb 3, 2014 6:29 PM |
| 🖉 taito      |             |                |                  |                  | 90%                | 7470 /         | 8320 Feb 3, 2014 6:29 PM  |
| Aver         | age CPU Loa | d              |                  |                  | 90%                |                |                           |
| Jobs         |             |                |                  |                  |                    |                |                           |
| Host Na      | me          | Job ID         | Username         | Job Name         | State              | Queue          | Computation Node          |
| sisu         |             | 92008          | asf              | vd30             | PENDING            | small          | (Resources)               |
| sisu         |             | 92009          | asf              | vp230            | PENDING            | small          | (Resources)               |
|              |             | 92010          | asf              | dvp60            | PENDING            | small          | (Resources) ≡             |
| sisu         |             | 92104          | astrom           | tel2             | PENDING            | small          | (Resources)               |
| sisu<br>sisu |             |                |                  |                  |                    |                |                           |
|              |             | 91970          | bersenev         | rucl             | PENDING            | small          | (Resources)               |
| sisu         |             | 91970<br>92115 | bersenev<br>buck | rucl<br>soZ8Spa_ | PENDING<br>PENDING | small<br>large | (Resources)               |

# FGCI – The Finnish Grid and Cloud Infrastructure

- Consortium of 9 Finnish Universities and CSC
- Infrastructure consists of 7368 cores and 100 GPU cards (+ Vuori)
- Accessed via ARC middleware
- Submit jobs from hippu/own workstation
- Preinstalled software
- More information: FGI webpages

CSC

Oulu

Kuopi

# **Directories at CSC Environment (1)**

CSC

| Directory or storage area | Intended use                                                                                                | Default<br>quota/user | Storage time          | Backup |
|---------------------------|----------------------------------------------------------------------------------------------------|-----------------------|-----------------------|--------|
| \$HOME <sup>1</sup>       | Initialization scripts, source<br>codes, small data files.<br>Not for running programs or<br>research data. | 20 GB                 | Permanent             | Yes    |
| \$USERAPPL 1              | Users' own application software.                                                                            | 20 GB                 | Permanent             | Yes    |
| \$WRKDIR 1                | Temporary data storage.                                                                                     | 5 TB                  | Until further notice. | No     |
| \$TMPDIR 1                | Temporary users' files.                                                                                     | -                     | 2 days                | No     |
| Project <sup>1</sup>      | Common storage for project<br>members. A project can<br>consist of one or more user<br>accounts.            | On request.           | Permanent             | No     |
| HPC Archive <sup>2</sup>  | Long term storage.                                                                                          | 2 TB                  | Permanent             | Yes    |
| IDA <sup>2</sup>          | Sharing and long term storage                                                                               | several TB            | At least -2017        | Yes    |

<sup>1</sup>: Lustre parallel file system in Kajaani <sup>2</sup>: iRODS storage system in Espoo

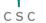

### **Directories at CSC Environment (2)**

- What can be seen from where
- Use **\$TMPDIR** for fast/random file i/o
- taito.csc.fi sisu.csc.fi compute compute login login nodes nodes nodes nodes **SHOME \$USERAPPL \$USERAPPL SWRKDIR STMPDIR STMPDIF** Data transport with iRODS client Other iRODS iRODS based clients archive server CSC presentation 149
- IDA/hpc\_archive accessed with icommands

# Directories at CSC Environment (3)

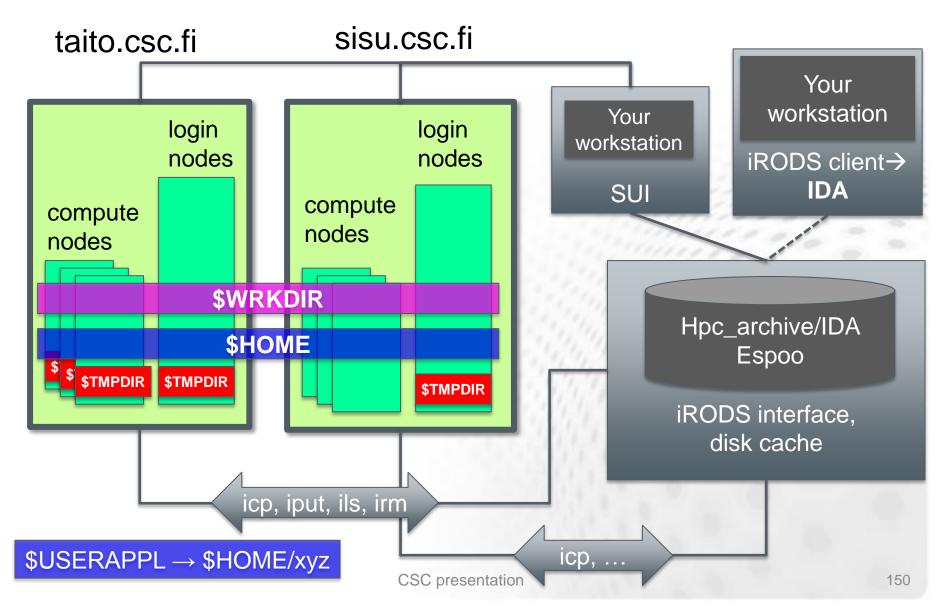

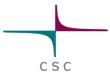

## **Storage: hard disks**

### 2.4 PB on DDN (Lustre), Sisu and Taito

- \$USERAPPL: *put your applications here*
- /homeappl/home/username/app\_taito
- /homeappl/home/username/app\_sisu
- /tmp (Taito, ~2 TB) to be used for e.g. compiling codes on the login nodes
- **\$TMPDIR** on compute nodes: for scratch files (accessed with \$TMPDIR in batch script)
- **\$HOME** for configuration files and misc. smallish storage
- \$WRKDIR for large data and during calculations. Avoid lots of small files.
- Lustre for Hippu and Vuori to be decommissioned in Espoo

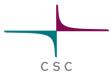

## **Storage: disks and tape**

### Disk/Tape space through IDA

- Requires an application
- 1 PB for Universities (local contacts at each university)
- 1 PB for Finnish Academy (SA)
- 1 PB for ESFRI and other needs (contact <u>irina.kupiainen@csc.fi</u> for more information)
- Free of charge at least until 2017
- Access with i-commands, webdav (mapped as network drive), SUI also from own computer
- Described with metadata
- Flexible sharing with colleagues/collaborators/public
- Tape (+ disk cache) as hpc\_archive
  - Default long term storage
  - Access with i-commands from Sisu/Taito

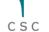

📕 🛨 🖉 M:

### **IDA interfaces at CSC**

### Some iRODS commands

| • iput <i>file</i> | move file to IDA                                   |
|--------------------|----------------------------------------------------|
| • iget <i>file</i> | retrieve file from IDA                             |
| • ils              | list the current IDA directory                     |
| • icd <i>dir</i>   | change the IDA directory                           |
| • irm <i>file</i>  | remove file from IDA                               |
| • imv file file    | move file inside IDA                               |
| • irsync           | synchronize the local copy<br>with the copy in IDA |
| ● imkdir           | create a directory to IDA                          |
| ● iinit            | Initialize your IDA account                        |

### **IDA in Scientist's User Interface**

1

| CSC – IT Center for                         | Science<br>Scientist's User Interface |                  |
|---------------------------------------------|---------------------------------------|------------------|
| My Places                                   | Filename                              | Size Owner       |
| ► 👰 hippu                                   | nrdb90.fasta                          | 2.97 GB kkmatt   |
| <ul> <li>Iouhi</li> <li>murska</li> </ul>   | nrdb90_ne 🗟 Open                      | 1.23 GB kkmatt   |
| <ul> <li>Q nurska</li> <li>Vuori</li> </ul> | nrdb90_ne 📓 Edit                      | 1.23 GB kkmatt   |
| ▼ , ida                                     | nrdb90_ne                             | 831.59 MB kkmatt |
| ▼ 🛅 csc<br>▼ 🛅 internal                     | nrdb90_old                            | 1.73 GB kkmatt   |
| v internar<br>v internar                    | pairsdb_9( j_ Unpack                  | 6.92 MB kkmatt   |
| ▼ 🚞 kkmattil                                | airsdb 90                             | 9.02 GB kkmatt   |
| ▼ 🚞 pairsdb_2011<br>► 🛅 koe                 | pairsdb_9(                            | 9.13 MB kkmatt   |
| ► È shared                                  | pairsdb_9(                            | 9.37 GB kkmatt   |
|                                             | pairsdb_9( 🎤 Select All               | 9.61 MB kkmatt   |
|                                             | airsdb_90 🔦 Clear Selection           | 5.55 GB kkmatt   |
|                                             | pairsdb_90                            | 8.62 MB kkmatt   |
|                                             | Rename                                |                  |

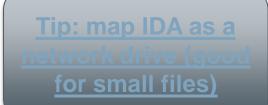

# Moving files, best practices

- tar & bzip first (bzip more error tolerant)
- rsync, not scp (when lots of/big files)
  - rsync -P username@hippu1.csc.fi:/tmp/huge.tar.gz .
- Blowfish may be faster than AES (if CPU bottleneck)
- Funet FileSender (max 50 GB [don't try this as an attachment])
  - <u>https://filesender.funet.fi</u>
  - Files can be downloaded also with wget
- iRODS, batch-like process, staging
- IDA: <u>http://www.tdata.fi/ida</u>
- CSC can help to tune e.g. TCP/IP parameters
   http://www.csc.fi/english/institutions/funet/networkservices/pert
- FUNET backbone 10 Gbit/s
- More info in CSC computing environment Guide <link>

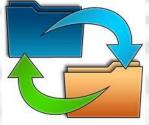

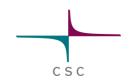

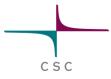

### The module system

Tool to set up your environment

- Load libraries, adjust path, set environment variables
- Needed on a server with hundreds of applications and several compilers etc.
- Slightly different on Taito vs. other systems
- Used both in interactive and batch jobs

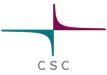

## **Typical module commands**

| avail                                                        | shows available modules (compatible modules in taito)                                                       |
|--------------------------------------------------------------|----------------------------------------------------------------------------------------------------|
| spider                                                       | shows all available modules in taito                                                                        |
| list                                                         | shows currently loaded modules                                                                              |
| load <i><name></name></i>                                    | loads module <name> (default version)</name>                                                                |
| load <name td="" ve<=""><td>ersion&gt;</td></name>           | ersion>                                                                                                    |
|                                                              | loads module <name version=""></name>                                                                       |
| switch <name2< td=""><td>1&gt; <name2></name2></td></name2<> | 1> <name2></name2>                                                                                          |
|                                                              | unloads module name1 and loads module name2                                                                 |
| purge                                                        | unloads all loaded modules                                                                                  |
|                                                              | avail<br>spider<br>list<br>load <name><br/>load <name ve<br="">switch <name2< td=""></name2<></name></name> |

Taito has "meta-modules" named e.g. gromacs-env, which will load all necessary modules needed to run gromacs.

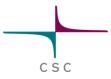

### Module example

- Show compatible modules on Taito module avail
- Initialize Desmond module load desmond
- Start Desmond via Maestro interface (see: <u>research.csc.fi/-/desmond</u>)

salloc -p serial -n 1 -t 02:00:00 srun --x11=first maestro

- But to just try, let's use the test queue salloc -p test -n 1 -t 00:10:00 srun --x11=first maestro
- It's better to run the GUI (and calculations) on a compute node

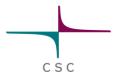

## Learning targets achieved?

### How to choose right server (resource)?

- What kind of resources you need?
- Serial/parallel; interactive/batch; little/a lot/gigantic memory; fast disk; GUI;...
- Where to put your files?
- How to setup and use preinstalled software/libraries/compilers?

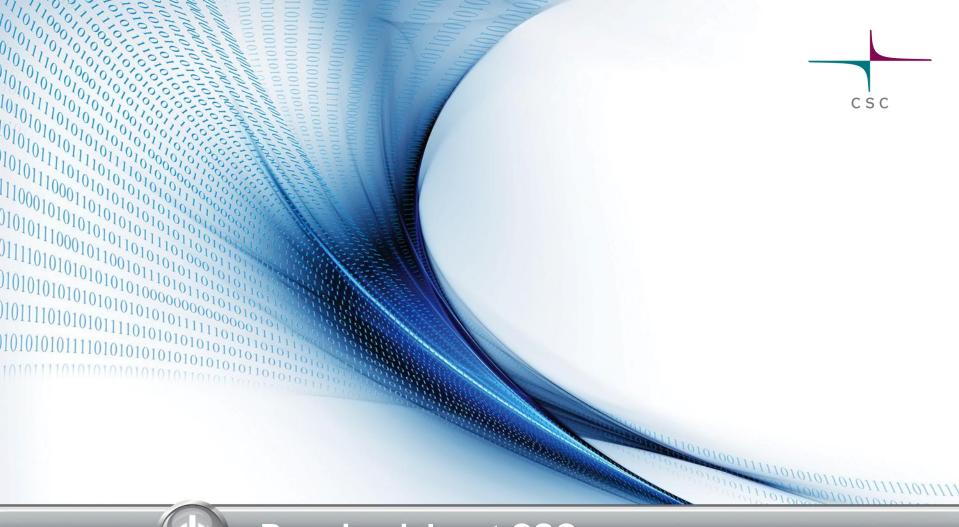

### Running jobs at CSC

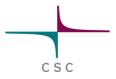

## **Batch jobs learning target**

- Benefits of batch jobs for compute intensive jobs
  - Difference of login and compute node
- How to submit and monitor jobs
- Batch script contents i.e. requirements
- How to learn requirements of own jobs
- Be aware of batch script wizard in <u>SUI</u>
- Submit first job(s)
- Learn to read the the manual

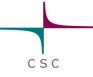

## What is a batch system?

- Optimizes resource usage by filling the server with jobs
- Cores, memory, disk, length, …
- Jobs to run are chosen based on their priority
- Priority increases with queuing time
- Priority decreases with recently used resources
- Short jobs with little memory and cores queue the least
- CSC uses SLURM (Simple Linux Utility for Resource Management)

| Jobs | Partit | ions 🗧 Res | ervations | Visible Tabs 🔅        |                    |    |
|------|--------|------------|-----------|-----------------------|--------------------|----|
| T P  | 740704 | parallel   | igranber  | disi-simu-32          | KUNNING 1-00:49:21 | 2  |
| Þ    | 740731 | parallel   | fgranber  | disl-simu-32          | RUNNING 10:21:02   | 2  |
| Þ    | 740735 | parallel   | fgranber  | disl-simu-32          | RUNNING 09:58:48   | 2  |
| Þ    | 740708 | parallel   | fgranber  | disl-simu-32          | RUNNING 1-00:49:21 | 2  |
| Þ    | 740732 | parallel   | fgranber  | disl-simu-32          | RUNNING 10:08:43   | 2  |
| Þ    | 740726 | parallel   | fgranber  | disl-simu-32          | RUNNING 20:16:57   | 2  |
| Þ    | 740714 | parallel   | fgranber  | disl-simu-32          | RUNNING 1-00:08:54 | 2  |
| Þ    | 740751 | parallel   | oksagaf   | Chan20000             | RUNNING 1-01:31:51 | 11 |
| Þ    | 740752 | parallel   | oksagaf   | LES-01                | RUNNING 1-01:15:46 | 11 |
| Þ    | 740753 | parallel   | oksagaf   | LES-05TA              | RUNNING 23:05:43   | 11 |
| Þ    | 740754 | parallel   | oksagaf   | LES-06ml              | RUNNING 23:05:43   | 11 |
| Þ    | 740756 | parallel   | oksagaf   | Chan7000              | RUNNING 23:05:12   | 11 |
| Þ    | 740773 | parallel   | pkapyla   | s128x128x1024a1_rss   | RUNNING 19:48:11   | 4  |
|      | 740795 | serial     | rautiain  | PtBz_TS1              | RUNNING 23:27:25   | 1  |
| Þ    | 740800 | parallel   | juhorouk  | fex                   | RUNNING 13:18:05   | 28 |
| Þ    | 740813 | parallel   | juhorouk  | fex                   | RUNNING 09:56:06   | 26 |
| Þ    | 732647 | serial     | kurten    | molpro-serial_testjob | RUNNING 22:12:23   | 1  |
|      | 740823 | parallel   | vahakaja  | HG4_eu                | RUNNING 22:20:12   | 9  |
|      | 740826 | serial     | balina    | parallel_structure    | RUNNING 22:11:14   | 1  |
|      | 740828 | serial     | kastinen  | 5_4b_opt              | RUNNING 22:04:50   | 1  |
|      | 740829 | serial     | kastinen  | 5_4_opt2              | RUNNING 22:00:47   | 1  |
|      | 740830 | serial     | rautiain  | Pt_TS2                | RUNNING 22:03:08   | 1  |
| Þ    | 740834 | parallel   | jpkeskin  | Smagorinsky           | RUNNING 21:44:29   | 10 |
| Þ    | 740870 | serial     | nhietala  | naapuni               | RUNNING 20:54:00   | 1  |
|      | 740876 | parallel   | lagenval  | orca-parallel-job     | RUNNING 20:43:31   | 1  |
|      | 740881 | parallel   | vahakaja  | HG4_au                | RUNNING 20:34:50   | 10 |
| Þ    | 740892 | parallel   | hmyllyne  | umbrella15            | RUNNING 03:56:55   | 8  |
| Þ    | 740893 | parallel   | hmyllyne  | umbrella16            | RUNNING 03:38:40   | 8  |
| Þ    | 740894 | parallel   | hmyllyne  | umbrella17            | RUNNING 03:27:31   | 8  |
| b    | 740895 | parallel   | hmyllyne  | umbrella18            | RUNNING 03:27:31   | 8  |

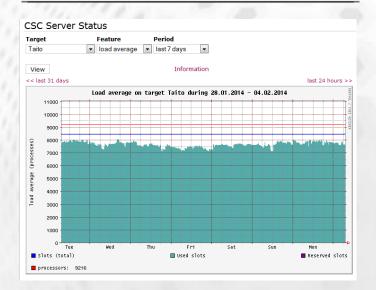

## Compute nodes are used via queuing system

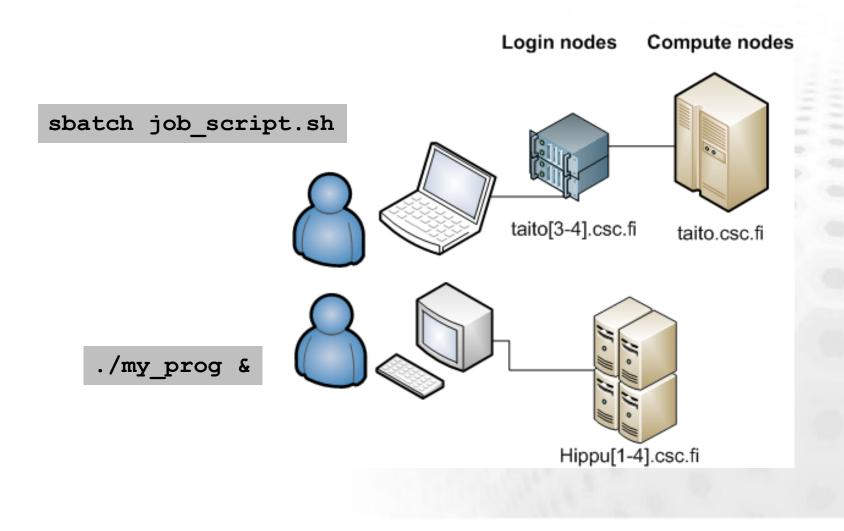

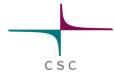

# Batch job overview

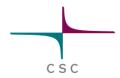

- Steps for running a batch job
  - 1. Write a batch job script
    - Script details depend on server, check CSC Guide!
    - You can use the Batch Job Script Wizard in Scientist's User Interface:

https://sui.csc.fi/group/sui/batch-job-script-wizard

- 2. Make sure all the necessary files are in \$WRKDIR
  - \$HOME has limited space
  - Login \$TMPDIR is not available on compute nodes
- 3. Submit your job sbatch myscript

### **Batch Job Script wizard in Scientist's User Interface**

| С | S | С |  |
|---|---|---|--|

| _   |                                      |                |           |                                                                                                    |  |
|-----|--------------------------------------|----------------|-----------|----------------------------------------------------------------------------------------------------|--|
| н   | OME SERVICE                          | S              |           | English   Suomi                                                                                                    |  |
| SI  | <b>II</b> » <i>Services</i> » Batcl  | ) Job Script W | Vizard    |                                                                                                    |  |
| 30  | a services - Datci                   | 1 JOD JChpt W  |           |                                                                                                    |  |
|     | Batch Job So                         | cript Wiz      | zard      | × 🗕 🗆 📀                                                                                                    |  |
| н   | ost                                  | Lev            | el        | Application                                                                                                    |  |
|     | /uori                                | ▼ Sta          | andard 👻  | Select application                                                                                                    |  |
|     | General<br>Description for gene      | eral parameter | "S        | <pre>#!/bin/bash -1 # created: Feb 26, 2013 2:31:22 PM # author: saren</pre>                                                         |  |
|     | Job Name:                            | example1       |           | #SBATCH -J example1                                                                                                    |  |
|     | Shell:                               | /bin/bash      |           | #SBATCH -o exl out<br>#SBATCH -e exl err                                                                                             |  |
|     |                                      | ani matti ana  |           | #SBATCH -n 12                                                                                                    |  |
|     | Email Address:                       | ari-matti.sar  | en@csc.ii | #SBATCH -t 02:00:00<br>#SBATCHmail-type=END                                                                                          |  |
|     | Output<br>Output parameters          | description    |           | <pre>#SBATCHmail-user=ari-matti.saren@csc.fi # commands to manage the batch script # submission command # sbatch [script-file]</pre> |  |
|     | Standard Output                      | File Name:     | ex1_out   | <pre># status command</pre>                                                                                                    |  |
|     | Standard Error Fi                    | le Name:       | ex1_err   | # squeue -u saren<br># termination command<br># scancel [jobid]                                                                      |  |
| a l | Computing Res<br>Description for com |                | ces       | <pre># For more information # man sbatch # more examples in Vuori guide in www.csc.fi</pre>                                          |  |
|     | Computing Time:                      | 02:00:00       | )         | <pre># copy this script to your terminal and then add your<br/>commands here</pre>                                                   |  |
|     | Number of Cores                      | 12             |           | #example run commands                                                                                                    |  |
|     | Memory Size:                         | 4000           |           | <pre># srun ./my_mpi_program</pre>                                                                                                   |  |
|     | Save Script Res                      | et Form        |           |                                                                                                    |  |

### **Batch Job Script wizard in Scientist's User Interface**

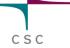

| HOME SERVICE                          |                           | English   Suom                                                               |
|---------------------------------------|---------------------------|------------------------------------------------------------------------------|
| <b>SUI</b> » <i>Services</i> » Batch  | Job Script Wizard         |                                                                              |
| Batch Job Sc                          | ript Wizard               | \ <b>- -</b>                                                                 |
|                                       |                           |                                                                              |
| Host                                  | Level                     | Application                                                                  |
| vuori                                 | ▼ Standard                | ▼ Select application ▼                                                       |
| General<br>Description for gene       | ral parameters            | <pre>#!/bin/bash -1 # created: Feb 26, 2013 2:31:22 FM # author: saren</pre> |
| Job Name:                             | example1                  | #SBATCH -J example1                                                          |
| Shell:                                | /bin/bash                 | #SBATCH -o ex1_out<br>#SBATCH -e ex1_err                                     |
| Email Address:                        | ari-matti.saren@csc.fi    | #SBATCH -t 2:00:00<br>#SBATCHmail-type=END                                   |
|                                       | Ū                         | #SBATCHmail-user=ari-matti.saren@csc.fi                                      |
| Output<br>Output parameters           | description               | <pre># commands to manage the batch script # submission command</pre>        |
| Output parameters                     | uescription               | <pre># sbatch [script-file] # status command</pre>                           |
| Standard Output                       | File Name: ex1_out        | <pre># squeue -u saren # termination command</pre>                           |
| Standard Error Fi                     | e Name: ex1_err           | # scancel [jobid]                                                            |
|                                       |                           | # For more information                                                       |
| Computing Res<br>Description for comp |                           | <pre># man sbatch # more examples in Vuori guide in www.csc.fi</pre>         |
|                                       | -                         | # copy this script to your terminal and then add your                        |
| Computing Time:                       | Computing time must be in | commands here                                                                |
| Number of Cores:                      |                           | am                                                                           |
| Memory Size:                          |                           | ob in hh:mm:ss format. Accurate estimation<br>e turnover time for the job    |

Save Script Reset Form

## Batch jobs: what and why

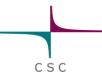

- User has to specify necessary resources
  - Can be added to the batch job script or given as command line options for sbatch (or a combination of script and command line options)
- Resources need to be adequate for the job
  - Too small memory reservation will cause the job to fail
  - When the time reservation ends, the job will be terminated whether finished or not
- But: Requested resources can affect the time the job spends in the queue
  - Especially number of cores and memory reservation
  - Don't request extra "just in case" (time is less critical than memory wrt this)
- So: Realistic resource requests give best results
  - Not always easy to know beforehand
  - Usually best to try with smaller tasks first and check the used resources
  - You can check what was actually used with the sacct command

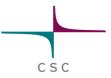

### **SLURM batch script contents**

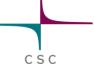

### Example serial batch job script on Taito

#!/bin/bash -1
#SBATCH -J myjob

- #SBATCH -e myjob\_err\_%j
- **#SBATCH** -o myjob\_output\_%j
- **#SBATCH** --mail-type=END
- #SBATCH --mail-user=a.user@foo.net
- **#SBATCH** --mem-per-cpu=4000
- **#SBATCH** -t 02:00:00
- **#SBATCH** -n 1
- **#SBATCH** -p serial

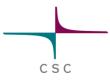

### #!/bin/bash -1

- Tells the computer this is a script that should be run using bash shell
- Everything starting with "#SBATCH" is passed on to the batch job system (Slurm)
- Everything (else) starting with "# " is considered a comment
- Everything else is executed as a command

#### #!/bin/bash -l

#SBATCH -J myjob #SBATCH -e myjob\_err\_%j #SBATCH -o myjob\_output\_%j #SBATCH --mail-type=END #SBATCH --mail-user=a.user@foo.net #SBATCH --mem-per-cpu=4000 #SBATCH -t 02:00:00 #SBATCH -n 1 #SBATCH -n 1

CSC

#SBATCH -J myjob

- Sets the name of the job
- When listing jobs e.g. with squeue, only 8 first characters of job name are displayed.

#!/bin/bash -1
#SBATCH -J myjob
#SBATCH -e myjob\_err\_%j
#SBATCH -o myjob\_output\_%j
#SBATCH --mail-type=END
#SBATCH --mail-user=a.user@foo.net
#SBATCH --mem-per-cpu=4000
#SBATCH -t 02:00:00
#SBATCH -n 1
#SBATCH -n 1
#SBATCH -p serial

#SBATCH -e myjob\_err\_%j
#SBATCH -o myjob\_output\_%j

- Option –e sets the name of the file where possible error messages (stderr) are written
- Option –o sets the name of the file where the standard output (stdout) is written
- When running the program interactively these would be written to the command promt
- What gets written to stderr and stderr depends on the program. If you are unfamiliar with the program, it's always safest to capture both
- > %j is replaced with the job id number in the actual file name

#!/bin/bash -1
#SBATCH -J myjob
#SBATCH -e myjob\_err\_%j
#SBATCH -o myjob\_output\_%j
#SBATCH --mail-type=END
#SBATCH --mail-user=a.user@foo.net
#SBATCH --mem-per-cpu=4000
#SBATCH -t 02:00:00
#SBATCH -n 1
#SBATCH -n 1

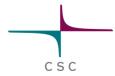

```
#SBATCH --mail-type=END
#SBATCH --mail-user=a.user@foo.net
#!/bin/bash -1
#SBATCH --mail-user=a.user@foo.net
%SBATCH -e myjob_err_%j
#SBATCH -o myjob_output_%j
#SBATCH --mail-type=END = send email when the job
#SBATCH --mem-per-cpu=4000
#SBATCH -t 02:00:00
#SBATCH -n 1
#SBATCH -n 1
#SBATCH -p serial
```

Option --mail-user = your email address.

```
module load myprog
srun myprog -option1 -option2
```

- If these are selected you get a email message when the job is done. This message also has a resource usage summary that can help in setting batch script parameters in the future.
- To see actually used resources try also: sacct -1 -j <jobid> (more on this later)

#SBATCH -n 1

- Number of cores to use
- It's also possible to control on how many nodes you job is distributed. Normally, this is not needed. By default use all cores in allocated nodes:
  - --ntasks-per-node=16
- Check documentation: <u>http://research.csc.fi/software</u>
  - There's a lot of software that can only be run in serial
- #!/bin/bash -1
  #SBATCH -J myjob
  #SBATCH -e myjob\_err\_%j
  #SBATCH -o myjob\_output\_%j
  #SBATCH --mail-type=END
  #SBATCH --mail-user=a.user@foo.net
  #SBATCH --mem-per-cpu=4000
  #SBATCH -t 02:00:00
  #SBATCH -n 1
  #SBATCH -n 1
  #SBATCH -p serial

CSC

module load myprog
srun myprog -option1 -option2

OpenMP applications can only use cores in one node

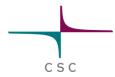

#### #SBATCH --mem-per-cpu=4000

- The amount of memory reserved for the job in MB
  - 1000 MB = 1 GB
- Memory is reserved on per-core basis even for shared memory (OpenMP) jobs

```
#!/bin/bash -1
#SBATCH -J myjob
#SBATCH -e myjob_err_%j
#SBATCH -o myjob_output_%j
#SBATCH --mail-type=END
#SBATCH --mail-user=a.user@foo.net
#SBATCH --mem-per-cpu=4000
#SBATCH -t 02:00:00
#SBATCH -n 1
#SBATCH -p serial
```

```
module load myprog
srun myprog -option1 -option2
```

- Keep in mind the specifications for the nodes. Jobs with impossible requests are rejected (try squeue after submit)
- If you reserve too little memory the job will be killed (you will see a corresponding error in the output)
- If you reserve too much memory your job will spend much longer in queue and potentially waste resources (idle cores)

### #SBATCH -t 02:00:00

- Time reserved for the job in hh:mm:ss
- When the time runs out the job will be terminated!
- With longer reservations the job queue longer
- Limit for normal serial jobs is 3d (72 h)
  - if you reserve longer time, the job will go to "longrun" queue (limit 7d)
  - In the longrun queue you run at your own risk. If a batch job in that queue stops prematurely no compensation is given for lost cpu time!
  - In longrun you likely queue for a longer time: shorter jobs and restarts are better (safer, more efficient)
- Default job length is 5 minutes  $\rightarrow$  need to be set by yourself.

TIP: If you're unsure of the syntax, use Batch job wizard in <u>SUI</u>

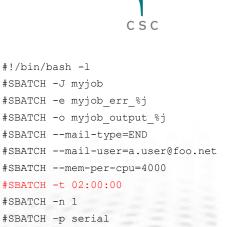

#### **#SBATCH** -p serial

- The queue the job should be submitted to
- Queues are called "partitions" in SLURM
- You can check the available queues with command sinfo -1
- #SBATCH -J myjob #SBATCH -e myjob\_err\_%j #SBATCH -o myjob\_output\_%j #SBATCH --mail-type=END #SBATCH --mail-user=a.user@foo.net #SBATCH --mem-per-cpu=4000 #SBATCH -t 02:00:00 #SBATCH -n 1 #SBATCH -n 1

#!/bin/bash -1

CSC

| PARTITION | AVAIL | TIMELIMIT  | JOB_SIZE | ROOT | SHARE | GROUPS | NODES | STATE NODELIST                 |
|-----------|-------|------------|----------|------|-------|--------|-------|--------------------------------|
| serial*   | up    | 3-00:00:00 | 1        | no   | YES:4 | all    | 514   | mixed c[5-274,276-453,455-473, |
| serial*   | up    | 3-00:00:00 | 1        | no   | YES:4 | all    | 3     | idle c[275,454,474]            |
| parallel  | up    | 3-00:00:00 | 1-28     | no   | NO    | all    | 514   | mixed c[5-274,276-453,455-473, |
| parallel  | up    | 3-00:00:00 | 1-28     | no   | NO    | all    | 3     | idle c[275,454,474]            |
| longrun   | up    | 7-00:00:00 | 1        | no   | YES:4 | all    | 514   | mixed c[5-274,276-453,455-473, |
| longrun   | up    | 7-00:00:00 | 1        | no   | YES:4 | all    | 3     | idle c[275,454,474]            |
| test      | up    | 30:00      | 1-2      | no   | YES:4 | all    | 1     | drained c4                     |
| test      | up    | 30:00      | 1-2      | no   | YES:4 | all    | 3     | idle c[1-3]                    |

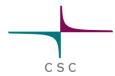

module load myprog
srun myprog -option1 -option2

- Your commands
  - These define the actual job to performed: these commands are run on the compute node.
  - See application documentation for correct syntax
  - Some examples also from batch script wizard in SUI

#!/bin/bash -1
#SBATCH -J myjob
#SBATCH -e myjob\_err\_%j
#SBATCH -o myjob\_output\_%j
#SBATCH --mail-type=END
#SBATCH --mail-user=a.user@foo.net
#SBATCH --mem-per-cpu=4000
#SBATCH -t 02:00:00
#SBATCH -n 1
#SBATCH -p serial

```
module load myprog
srun myprog -option1 -option2
```

- Remember to load modules if necessary
- By default the working directory is the directory where you submitted the job
  - If you include a cd command, make sure it points to correct directory
- Remember that input and output files should be in \$WRKDIR (or in some case \$TMPDIR)
- srun tells your program which cores to use. There are also exceptions...

CSC

### Most commonly used sbatch options

#### **Slurm option**

- --begin=*time*
- -c, --cpus-per-task=*ncpus*
- -d, --dependency=type:jobid
- -e, --error=err
- --ntasks-per-node=n
- -J, --job-name=jobname
- --mail-type=type
- --mail-user=user
- -n, --ntasks=*ntasks*
- -N, --nodes=N
- -o, --output=out
- -t, --time=minutes
- --mem-per-cpu=<number in MB>
- --mem=<number in MB>

#### Description

defer job until HH:MM MM/DD/YY number of cpus required per task defer job until condition on jobid is satisfied file for batch script's standard error number of tasks per node name of job notify on state change: BEGIN, END, FAIL or ALL who to send email notification for job state changes number of tasks to run number of nodes on which to run file for batch script's standard output time limit in format hh:mm:ss maximum amount of real memory per allocated cpu required by the job in megabytes maximum memory per node

## SLURM: Managing batch jobs in Taito

C S C

### Submitting and cancelling jobs

The script file is submitted with command sbatch batch\_job.file

Shatch option are usually listed in the batch job script, but they can also be specified on command line, e.g. sbatch -J test2 -t 00:05:00 batch job file.sh

Job can be deleted with command scancel <jobid>

### Queues

The job can be followed with command squeue:

```
squeue
```

```
squeue -p <partition>
```

squeue -u <username>

```
squeue -j <jobid> -l
```

(shows all jobs in all queues) (shows all jobs in single queue (partition)) (shows all jobs for a single user) (status of a single job in long format)

CSC

To estimate the start time of a job in queue scontrol show job <jobid>

row "StartTime=..." gives an estimate on the job start-up time, e.g. StartTime=2014-02-11T19:46:44 EndTime=Unknown

- scontrol will also show where your job is running
- If you add this to the end of your batch script, you'll get additional info to stdout about resource usage (works for jobs run with srun)
  - used\_slurm\_resources.bash

## Job logs

Command sacct can be used to study past jobs
 Usefull when deciding proper resource requests

TIP: Check MaxRSS to see how much memory you need and avoid overbooking

CSC

| sacct                          | Short format listing of jobs starting |
|--------------------------------|---------------------------------------|
|                                | from midnight today                   |
| sacct -l                       | long format output                    |
| sacct -j <jobid></jobid>       | information on single job             |
| sacct -S YY:MM:DD              | listing start date                    |
| sacct -o                       | list only named data fields, e.g.     |
| sacct -u <username></username> | list only jobs submitted by username  |
|                                |                                       |

sacct -o jobid,jobname,maxrss,state,elapsed -j <jobid>

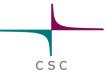

### **Available nodes/queues**

You can check available nodes in each queue with command: sjstat -c

#### Scheduling pool data:

| Pool     | Memory    | Cpus | Total ( | Jsable | Free | Other Traits |
|----------|-----------|------|---------|--------|------|--------------|
| serial*  | 64300Mb   | 16   | 501     | 501    | 5    |              |
| serial*  | 258000Mb  | 16   | 16      | 16     | 0    | bigmem       |
| parallel | 64300Mb   | 16   | 501     | 501    | 5    |              |
| parallel | 258000Mb  | 16   | 16      | 16     | 0    | bigmem       |
| longrun  | 64300Mb   | 16   | 501     | 501    | 5    |              |
| longrun  | 258000Mb  | 16   | 16      | 16     | 0    | bigmem       |
| test     | 64300Mb   | 16   | 4       | 3      | 3    |              |
| hugemem  | 1551000Mb | 32   | 2       | 2      | 2    | bigmem       |

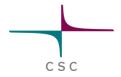

# Most frequently used SLURM commands

| Command  | Description                                        |
|----------|----------------------------------------------------|
| srun     | Run a parallel job.                                |
| salloc   | Allocate resources for interactive use.            |
| sbatch   | Submit a job script to a queue.                    |
| scancel  | Cancel jobs or job steps.                          |
| sinfo    | View information about SLURM nodes and partitions. |
| squeue   | View information about jobs located in the SLURM   |
|          | scheduling queue                                   |
| smap     | Graphically view information about SLURM jobs,     |
|          | partitions, and set configurations parameters      |
| sjstat   | display statistics of jobs under control of SLURM  |
|          | (combines data from sinfo, squeue and scontrol)    |
| scontrol | View SLURM configuration and state.                |
| sacct    | Displays accounting data for batch jobs.           |

### Parallel jobs (1/2)

CSC

- Only applicable if your program supports parallel running
- Check application documentation on number of cores to use
  - Speed-up is often not linear (communication overhead)
  - Maximum number can be limited by the algorithms
  - Make sure (test) that using more cores speeds up calculation
- Mainly two types: MPI jobs and shared memory (OpenMP) jobs
  - OpenMP jobs can be run only inside one node
    - All cores access same memory space
  - MPI jobs can span several nodes
    - Each core has its own memory space

### Parallel jobs (2/2)

CSC

- Memory is normally reserved per-core basis
  - For OpenMP jobs divide total memory by number of cores
  - Take care to only request possible configurations
  - If you reserve a complete node, you can also ask for all the memory
- Each server has different configuration so setting up parallel jobs in optimal way requires some thought
- See server guides for specifics: <u>http://research.csc.fi/guides</u>
  - Use Taito for large memory jobs
  - Sisu for massively parallel jobs
  - Check also the software specific pages for examples and detailed information: <u>http://research.csc.fi/software</u>

## Array jobs (advanced usage)

CSC

Best suited for running the same analysis for large number of files

- ➤ #SBATCH --array=1-100
- Defines to run 100 jobs, where a variable \$SLURM\_ARRAY\_TASK\_ID gets each number (1,2,...100) in turn as its value. This is then used to launch the actual job (e.g. srun myprog input\_ \$SLURM\_ARRAY\_TASK\_ID > output\_\$SLURM\_ARRAY\_TASK\_ID)

Thus this would run 100 jobs:

```
srun myprog input_1 > output_1
srun myprog input_2 > output_2
...
srun myprog input 100 > output 100
```

- For more information
  - http://research.csc.fi/taito-array-jobs

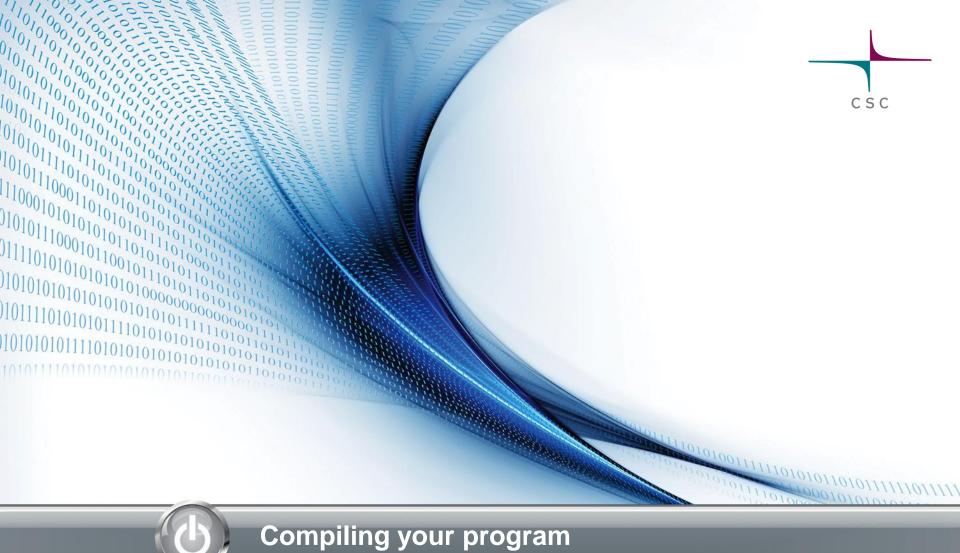

## Why make?

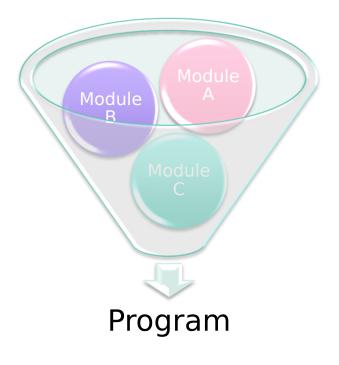

program separated into several files

CSC

- multiple interdependant modules
- compilation and linking becomes easily a nightmare
  - especially when developing the program!

### Why make?

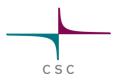

- when code has been modified, there are two approaches to compile the program:
  - re-compile everything  $\rightarrow$  too slow
  - keep records and re-compile only what is needed  $\rightarrow$  too much work
- make makes life easier by taking care of all the book keeping

#### Makefile

- defines:
  - work-flow(s) for producing target(s)
  - dependencies of each target
  - library paths, compiler flags etc.
- directives for conditional definitions etc.
- # starts a comment
- usually called Makefile
  - other choices: makefile, GNUmakefile

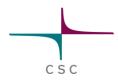

### **Basic syntax**

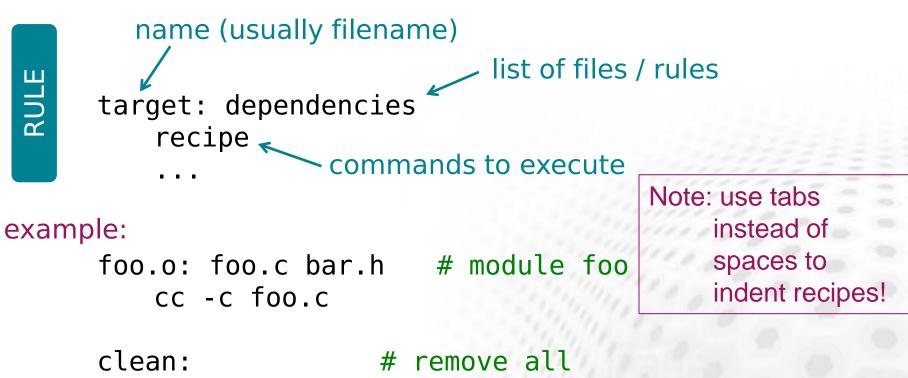

CSC

rm \*.o

#### **Basic syntax**

- target
  - usually the file that is produced by the recipe
  - name of an action also commonly used
    - for example: clean, distclean
- dependencies
  - a list of (source) files needed by the recipe
  - may also be other targets
- recipe
  - a list of commands to execute to make target

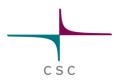

### Logic of make

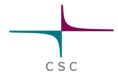

- read general macro definitions etc.
- call the rule for target
  - check when *dependencies* were changed
  - if any of the *dependencies* have changed, the *target* is re-built according to the *recipe*
- dependencies may also be targets for other rules
  - in that case, make calls those rules

#### Simple example

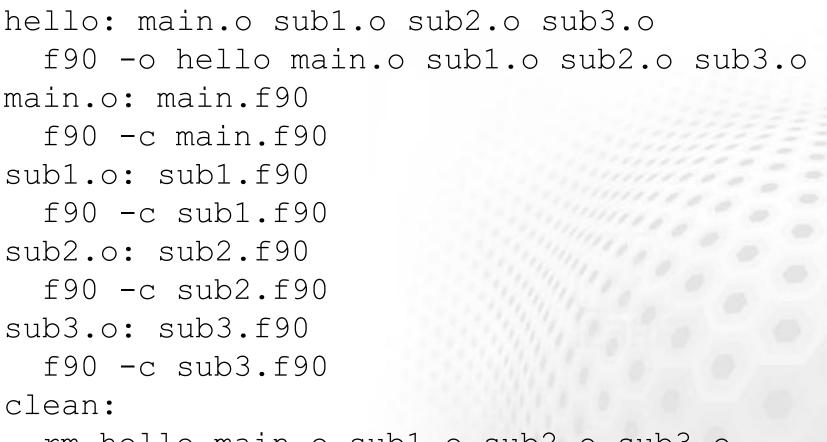

rm hello main.o sub1.o sub2.o sub3.o

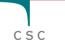

## CSC

#### Which target?

#### by default, the first target is called

- 'hello' in the previous example
- target can be also specified when running make
  - make target
  - make clean
  - make main.o

#### Variables

- contain a string of text variable = value
- Substituted in-place when referenced
   \$(variable) → value
- sometimes also called macros
- shell variables are also available in the makefile
  - \$(HOME), \$(USER), ...

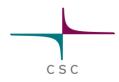

## Two flavors of variables in GNU make

- recursive variables
  - defined as: foo = bar
  - expanded when referenced

foo = \$(bar) bar = \$(ugh) ugh = Huh? CSC

 $(foo) \rightarrow Huh?$ 

- simple / constant variables
  - defined as: foo := bar
  - expanded when defined

x := foo y := \$(x) bar x = later

 $(x) \rightarrow \text{later}$  $(y) \rightarrow \text{foo bar}$ 

#### Variables

by convention variables are name in ALL-CAPS

CSC

in the previous example we could have used a variable to store the names of all objects
 - OBJ = main.o subl.o sub2.o sub3.o

### Simple example revisited

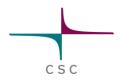

```
OBJ = main.o sub1.o sub2.o sub3.o
hello: $(OBJ)
  f90 -o hello $(OBJ)
main.o: main.f90
  f90 -c main.f90
subl.o: subl.f90
  f90 -c sub1.f90
sub2.o: sub2.f90
  f90 -c sub2.f90
sub3.o: sub3.f90
  f90 -c sub3.f90
clean:
  rm hello $(OBJ)
```

#### **Common variables**

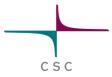

some common variables

- CC
- CFLAGS
- -FC
- FCFLAGS
- LDFLAGS
- OBJ
- SRC

#### **Special variables**

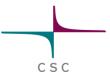

●\$@

name of the target

client: client.c \$(CC) client.c -o \$@

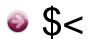

name of the first dependency

client: client.c \$(CC) \$< -0 \$@

### **Special variables**

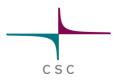

list of all dependencies

**◎** \$^

list of all dependencies (duplicates removed)

€ \$?

list of dependencies more recent than target

client: client.c \$(CC) \$+ -o \$@

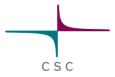

#### **Special variables**

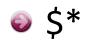

 common prefix shared by the target and the dependencies

> client: client.c \$(CC) -c -o \$\*.o \$\*.c

### **Special characters**

- / continues a line
- # starts a comment
- @ executes a command quietly
  - by default, make echos all commands executed
  - this can be prevented by using @-sign at the beginning of the command

@echo "quiet echo"

 $\rightarrow$  quiet echo

echo "normal echo"

→ echo "normal echo" normal echo

CSC

## Special characters

- if there is an error executing a command, make stops
  - this can be prevented by using a sign at the beginning of a command

clean: -rm hello -rm \$(OBJ)

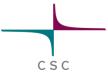

#### **Implicit rules**

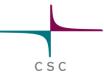

- one can use special characters to define an implicit rule
- e.g. quite often target and dependencies share the name (different extensions)
  - define an implicit rule compiling an object file from a Fortran 90 source code file

%.0: %.f90 \$(F90) \$(FFLAGS) −c −o \$@ \$<

#### **Example revisited again**

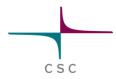

OBJ = main.o sub1.o sub2.o sub3.o

# implicit rule for compiling f90 files %.o: %.f90 f90 -c -o \$@ \$<</pre>

```
hello: $(OBJ)
f90 -o hello $(OBJ)
```

clean:
 rm hello \$(OBJ)

### **Built-in functions**

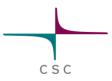

#### GNU make has also built-in functions

#### - for a complete list see:

www.gnu.org/software/make/manual/make.html#Functions

- strip, patsubst, sort, ...
- dir, suffix, basename, wildcard, ...
- general syntax
  - \$(function arguments)

### **Command line options**

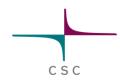

- j parallel execution
- In dry-run
  - shows the command, but does not execute them
- -p print defaults
  - shows default rules and values for variables before execution
- S silent-run
  - do not print commands as they are executed

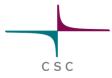

#### **Command line options**

- variables can also be defined from the command line
  - -make CC=gcc "CFLAGS=-03 -g" foobar

#### **Complete example**

```
SRC = main.f90 sub1.f90 sub2.f90 sub3.f90
OBJ = $(patsubst %.f90, %.o, $(SRC))
F90 = qfortran
FFLAGS =
DEST = bin
# implicit rule for compiling f90 files
8.0: 8.f90
  $(F90) $(FFLAGS) -c -o $@ $<
hello: $(DEST)/hello
$(DEST)/hello: $(OBJ)
  $(F90) $(FFLAGS) -o $@ $(OBJ)
clean:
  -rm $(OBJ)
  -rm $(DEST)/hello
# extra dependencies
sub2.o: modules.o
```

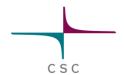

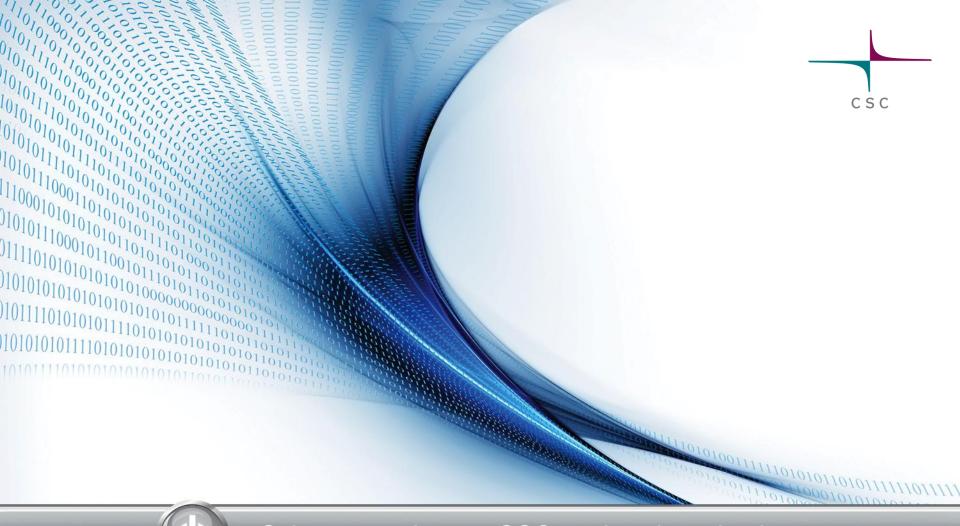

#### Science services at CSC: a short introduction

### Software and databases at CSC

#### Software selection at CSC:

<u>http://research.csc.fi/software</u>

Science discipline spesific pages:

- <u>http://research.csc.fi/biosciences</u>
- http://research.csc.fi/chemistry

Chipster data analysis environment: <a href="http://chipster.csc.fi">http://chipster.csc.fi</a>

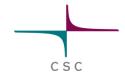

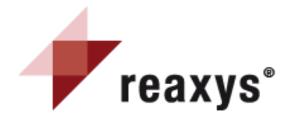

#### Innovation from CrossFire Beilstein

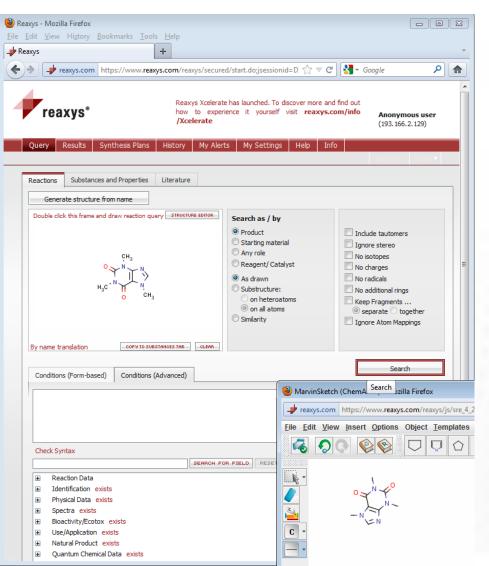

#### Use: <u>www.reaxys.com</u>

- No installations needed
- Properties, reactions, references of molecules and substances

#### Consortium based

- Aalto, Helsinki, Jyväskylä Universities and Technical Universities of Tampere and Lappeenranta
- Costs often shared by many groups/libraries
- Current consortium agreement until end of 2014

http://research.csc.fi//reaxys

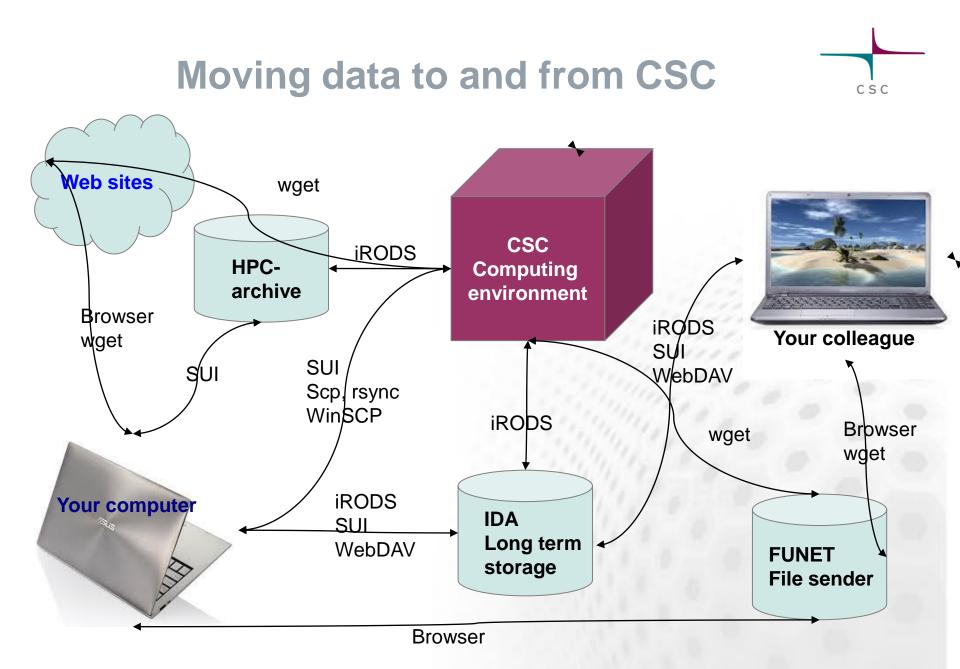

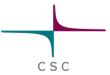

#### **HPC Archive and IDA**

- IDA
- Storage service for research data
- quotas are grated by the Universities and Academy of Finland
- several different interfaces
- accessible through normal network connections
- part of the Tutkimuksen tietoaineistot (www.tdata.fi)

#### HPC Archive

- Intended for CSC users
- 2TB / user
- Replaces the \$ARCHIVE
- Only command line interface to the CSC servers

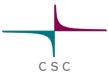

#### IDA storage service

- iRODS based storage system for storing, archiving and sharing data
- The service was launched 2012
- Usage through personal accounts and projects
- Each project has a shared directory too
- Speed: about 10 GB/min at the servers of CSC
- CSC host's the service

Three interfaces:

- WWW interface in Scientists' User Interface
- network directory interface for Linux, Mac (and Windows XP)
- command line tools (i-commands installed at the servers of CSC)

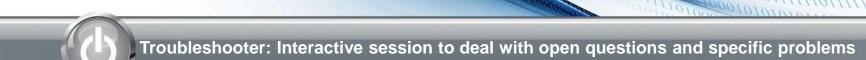

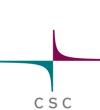